# **CBR und CBL im Unterricht**

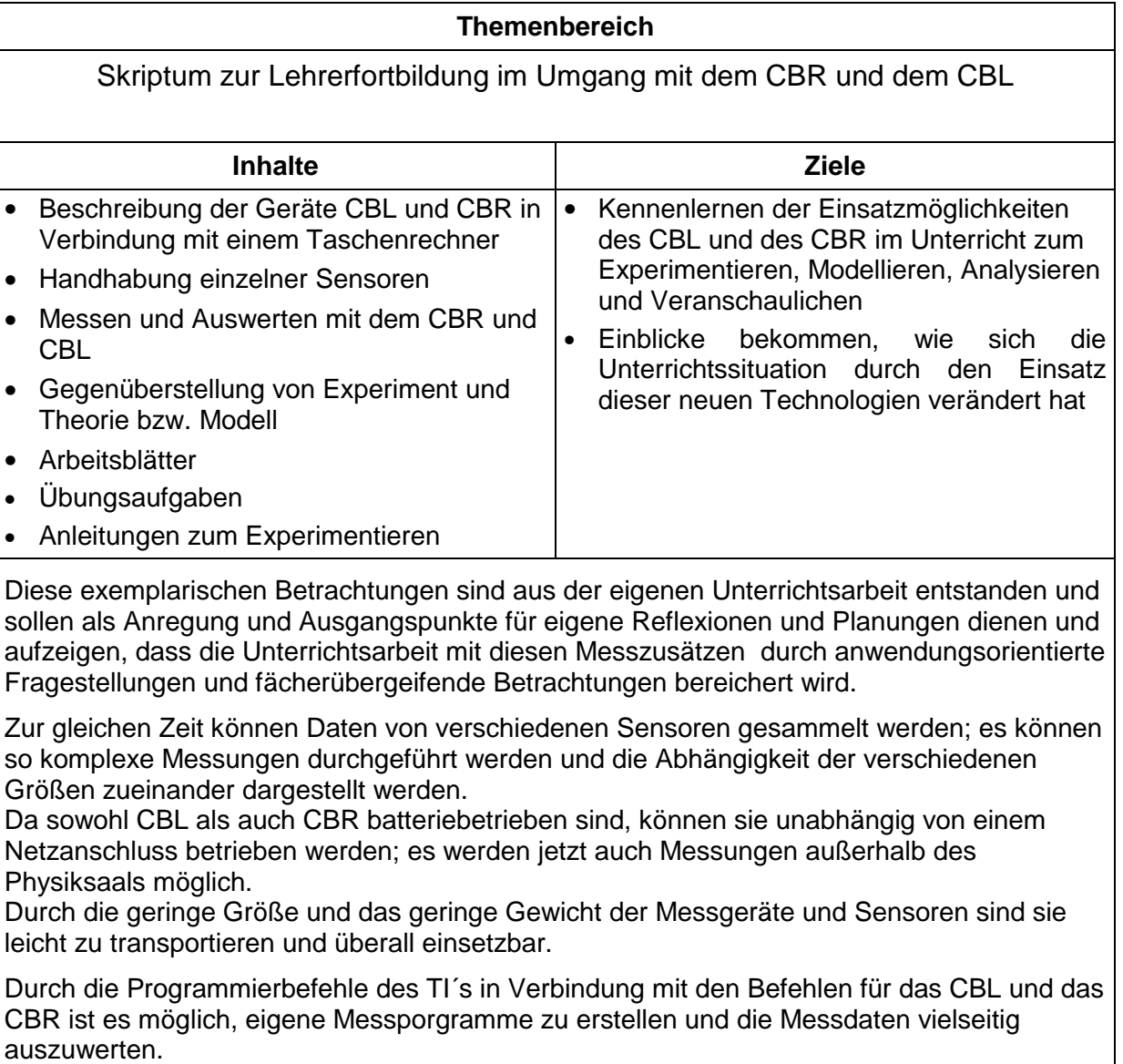

#### INHALTSVERZEICHNIS

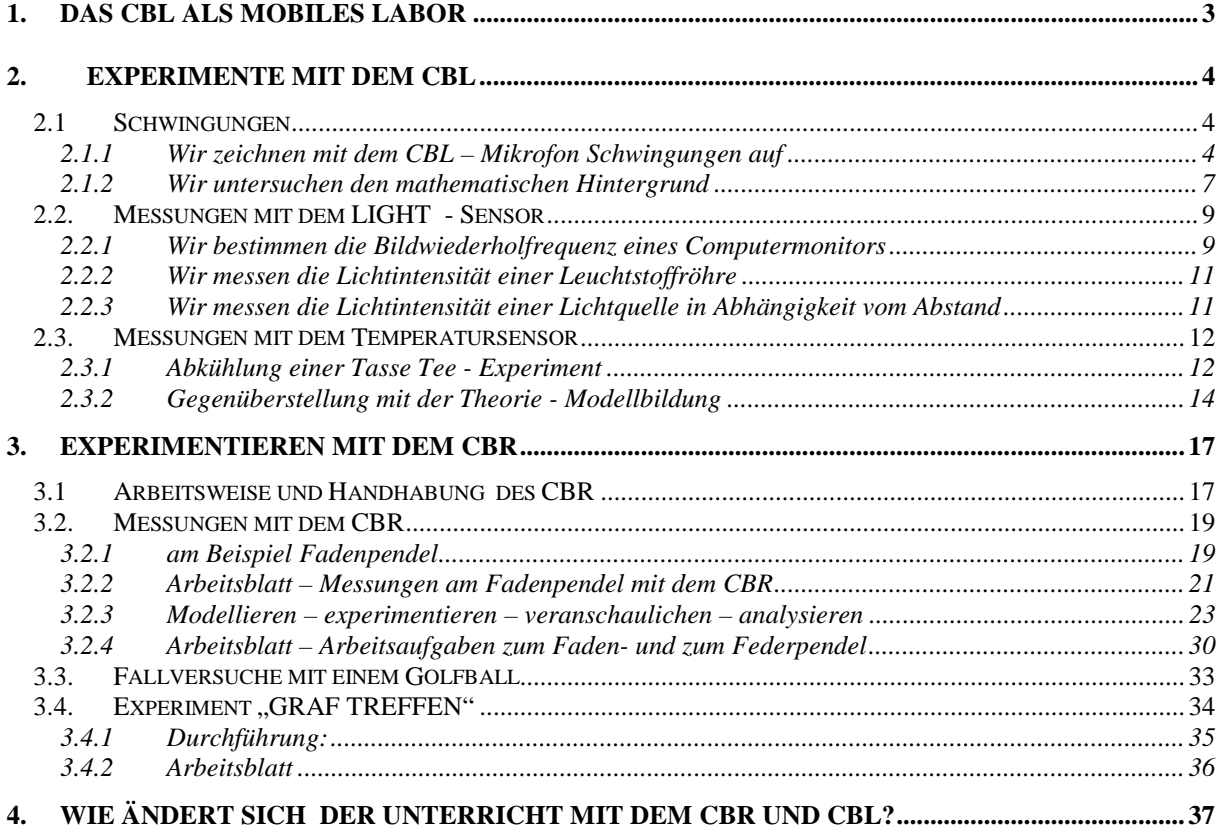

# **1. Das CBL als mobiles Labor**

Das CBL – System (Calculator – Based – Laboratory) besteht aus einer portablen, batteriebetriebenen Messeinheit, einem kompatiblen (Taschen-)Rechner - z. B. dem TI92 und verschiedenen Sensoren. Das CBL kann ohne Rechner wie ein gewöhnliches Multimeter eingesetzt werden. Vom AMSTEL INSTITUTE UNIVERSITY of AMSTERDAM ( http://www.cma.beta.uva.nl/) wurde eine Software entwickelt, mit deren Hilfe das CBL über das GRAPH-LINK Kabel von TI mit Hilfe des PC menügesteuert programmiert werden kann und die Daten sehr komfortabel ausgewertet und am Monitor angezeigt werden können. Das CBL besitzt sechs Kanäle

- drei analoge (CH1, CH2, CH3)
- zwei digitale (DIG IN, DIG OUT)

einen Ultraschallbewegungsdetektorkanal (SONIC) für das CBR Im CBL Basis-Set wird das "CBL System Guide-Book", das "CBL Experiment WorkBook", ein

Tragkoffer und drei Sensoren

- Temperatur-Sensor (benützt einen Thermistor zur Temperaturmessung)
- Licht-Sensor (benützt einen Fototransistor zur Messung der Lichtintensität)
- Spannungs-Sensor(misst Spannungen im Bereich –10 V bis + 10V)
- geliefert. Mittels eines speziellen Adapters können auch Sensoren von anderen Herstellern

(insbesondere von Vernier) angeschlossen werden.

Um das CBL zu programmieren, werden Befehle in Form von Listen mit dem Schlüsselwort "SEND" vom Rechner an die Einheit gesendet. Nachdem das CBL in dieser Art eingerichtet ist, kann es – weil es einen eigenen Mikroprozessor und Speicher hat – auch als "standalone"-Einheit verwendet werden. Mit Hilfe der TRIGGER-Taste werden Daten gesammelt, bleiben nach der Messung im Speicher des CBL und können später mit einem Taschenrechner in Listen abgerufen werden. Das Programm PHYSICS() ermöglicht in einfacher und übersichtlicher Weise die Bedienung des CBL mit ausreichenden Einstellungsmöglichkeiten; es ist auf der TI-Homepage erhältlich.

Wenn man die CBL-Messeinheit selbst programmieren will, so stehen dafür acht Befehle (mit mehreren Parametern – siehe Handbuch) zur Verfügung.

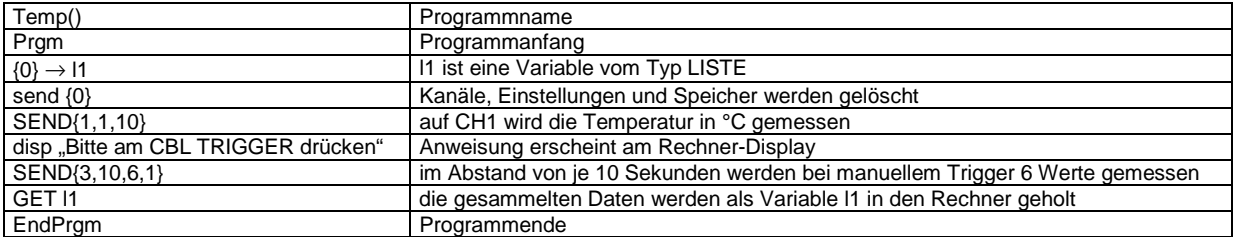

Ein einfaches Programm – zur Messung von Temperaturwerten – hätte folgendes Aussehen:

#### Das Programm COOLTEMP(), das beim CBL - Basis - Set mitgeliefert wird und auch die grafische Ausgabe der Temperatur in Abhängigkeit von der Zeit bewerkstelligt, hat folgendes Aussehen:

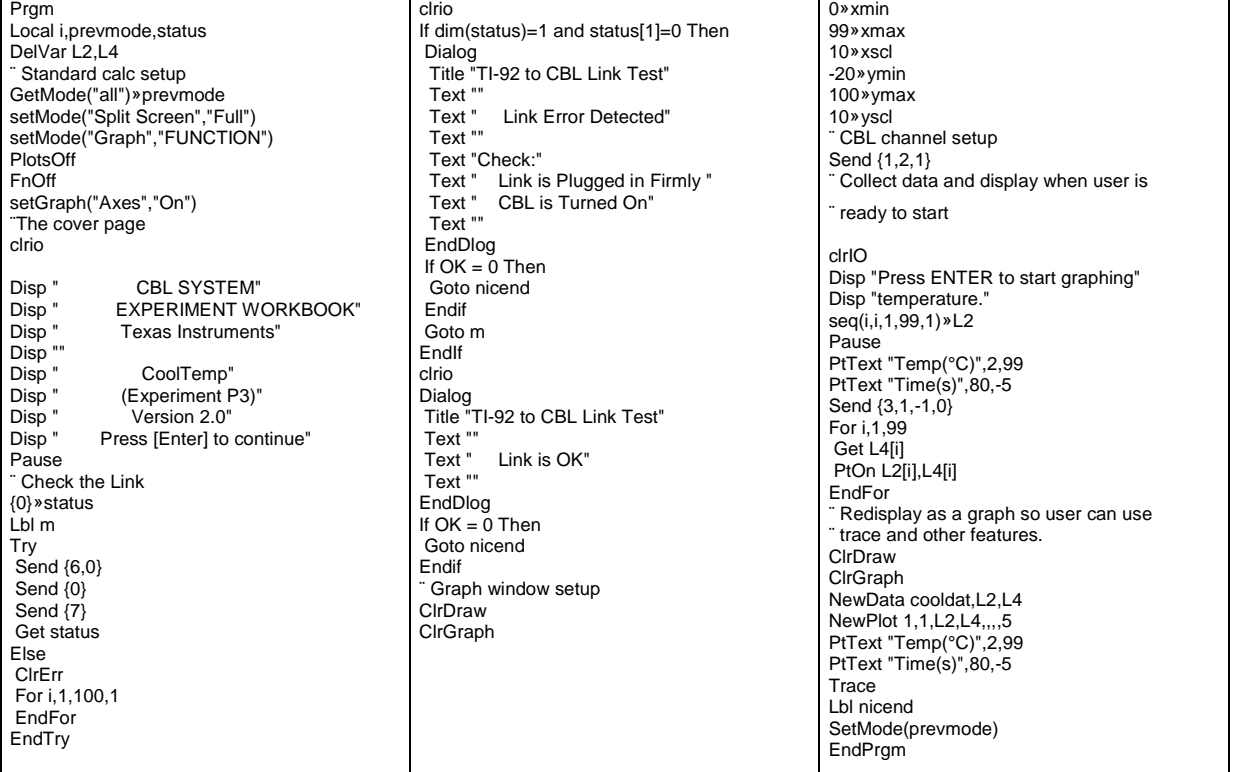

# **2. Experimente mit dem CBL**

# **2.1 Schwingungen**

### **2.1.1 Wir zeichnen mit dem CBL – Mikrofon Schwingungen auf**

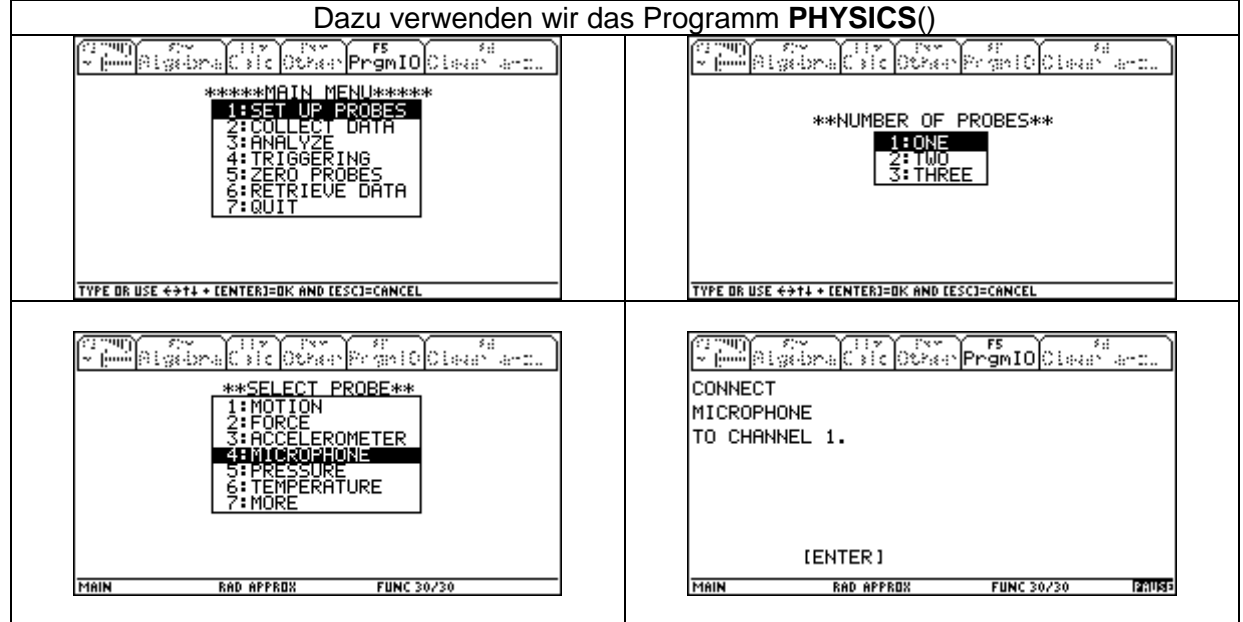

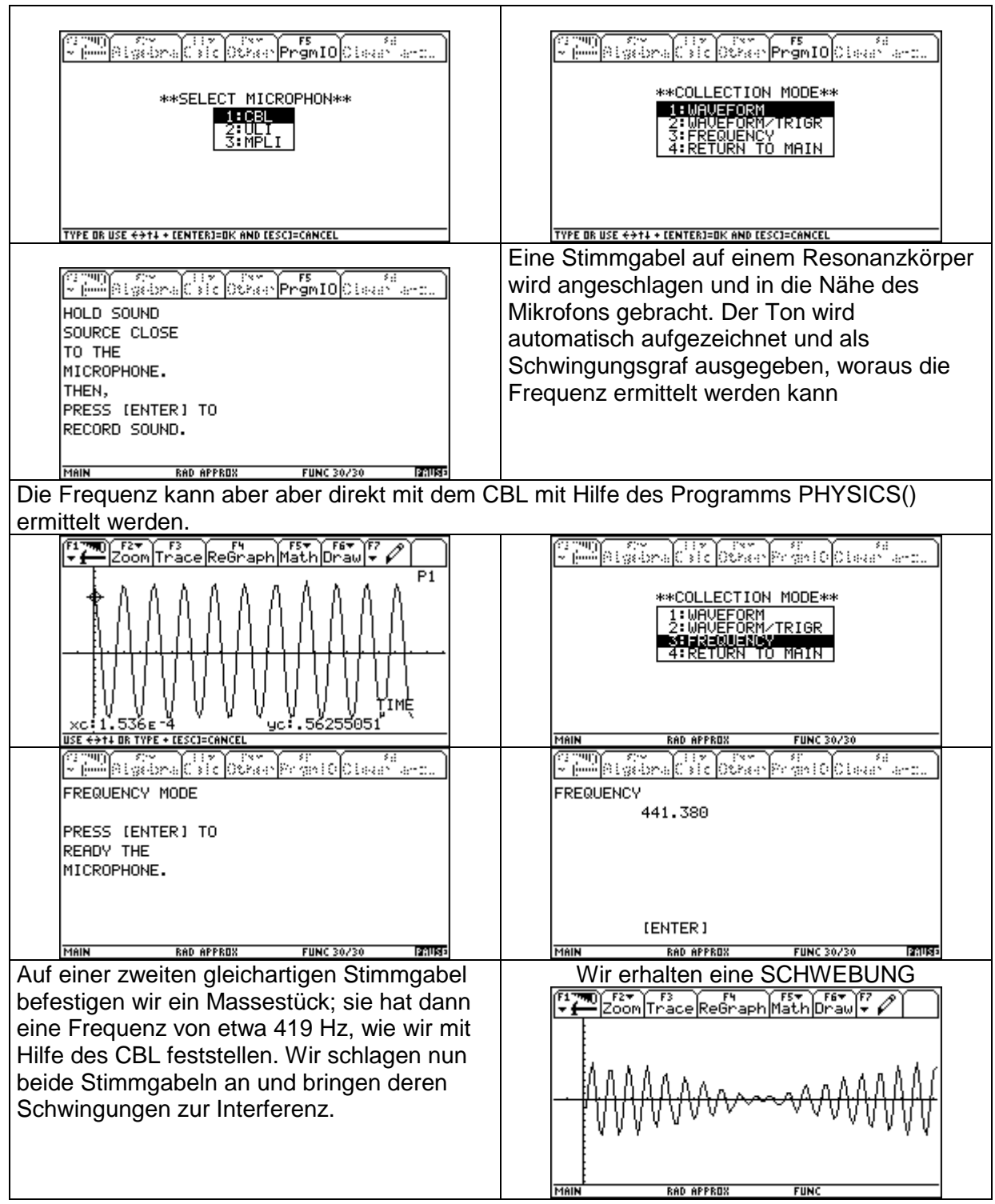

Wie man mittels Additionstheoremen nachweisen kann, ergibt sich bei Überlagerung zweier Sinusschwingungen mit verschiedenen Frequenzen eine einhüllende Kosinusfunktion und eine resultierende Sinusfunktion. Wenn wir dem Plot die positive und die negative Kosinusfunktion hinzufügen, erhalten wir die Darstellung der gemessenen Schwebung mit den Einhüllenden.

ے:<br>≏:∟  $\times$  xief yie2  $y1 = cos(\pi \cdot (441 - 419) \cdot x) \cdot 21$ u1č×) **RAD APPROX**  $FUNC$ 

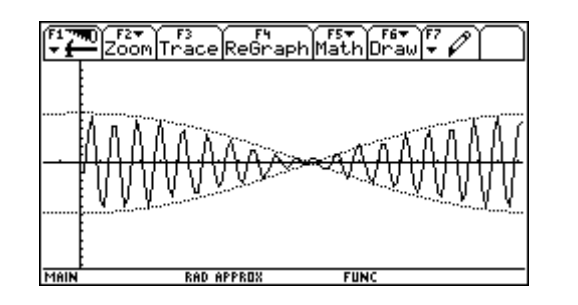

Die Aufnahme des Tones einer Stimmgabel ergibt eine reine Sinusschwingung. Töne im musikalischen Sinn ergeben sich durch Überlagerung einer Grundschwingung mit Obertönen unterschiedlicher Intensität. Reich an Obertönen präsentieren sich die Klangbilder verschiedener Musikinstrumente.

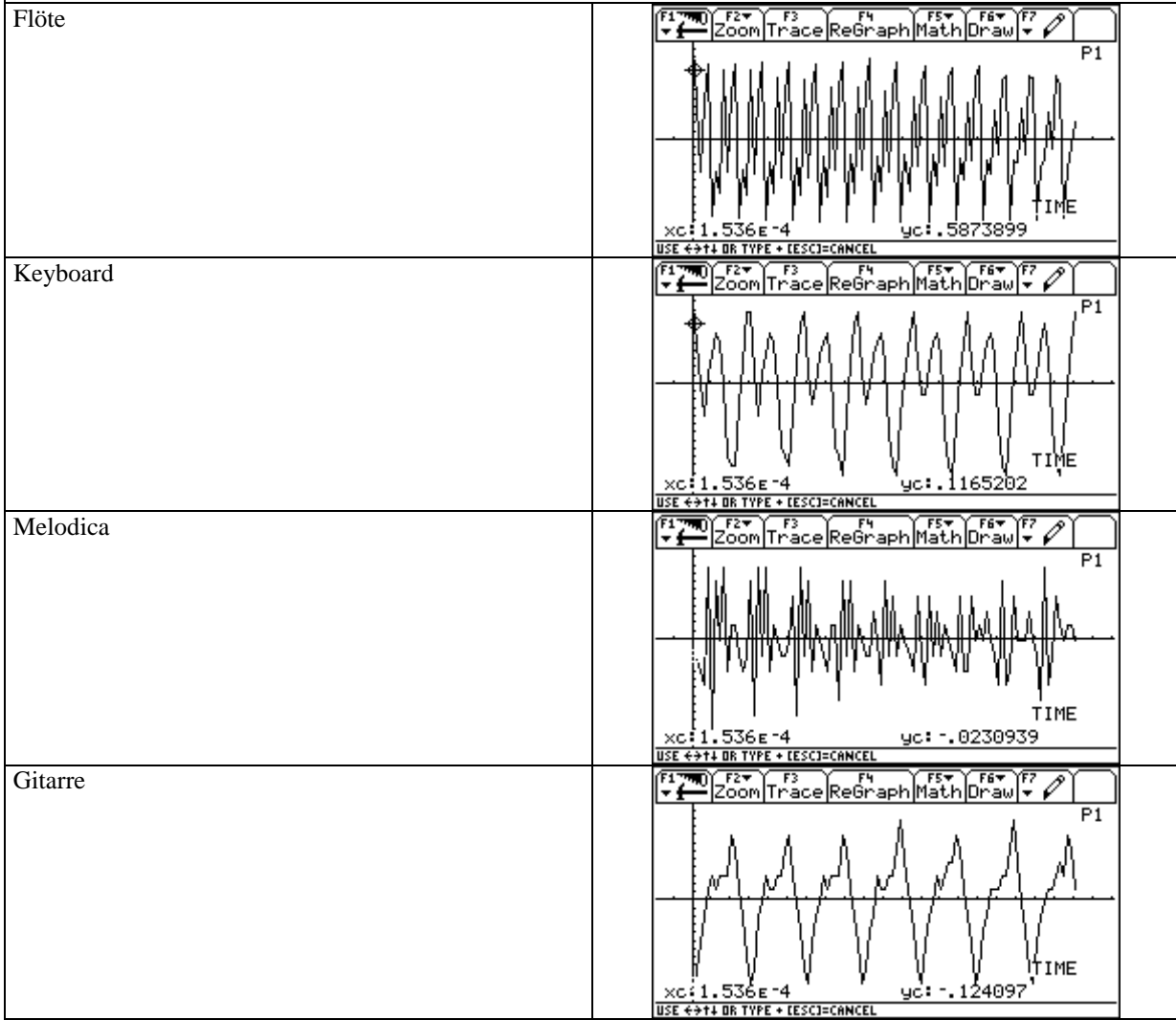

# **2.1.2 Wir untersuchen den mathematischen Hintergrund**

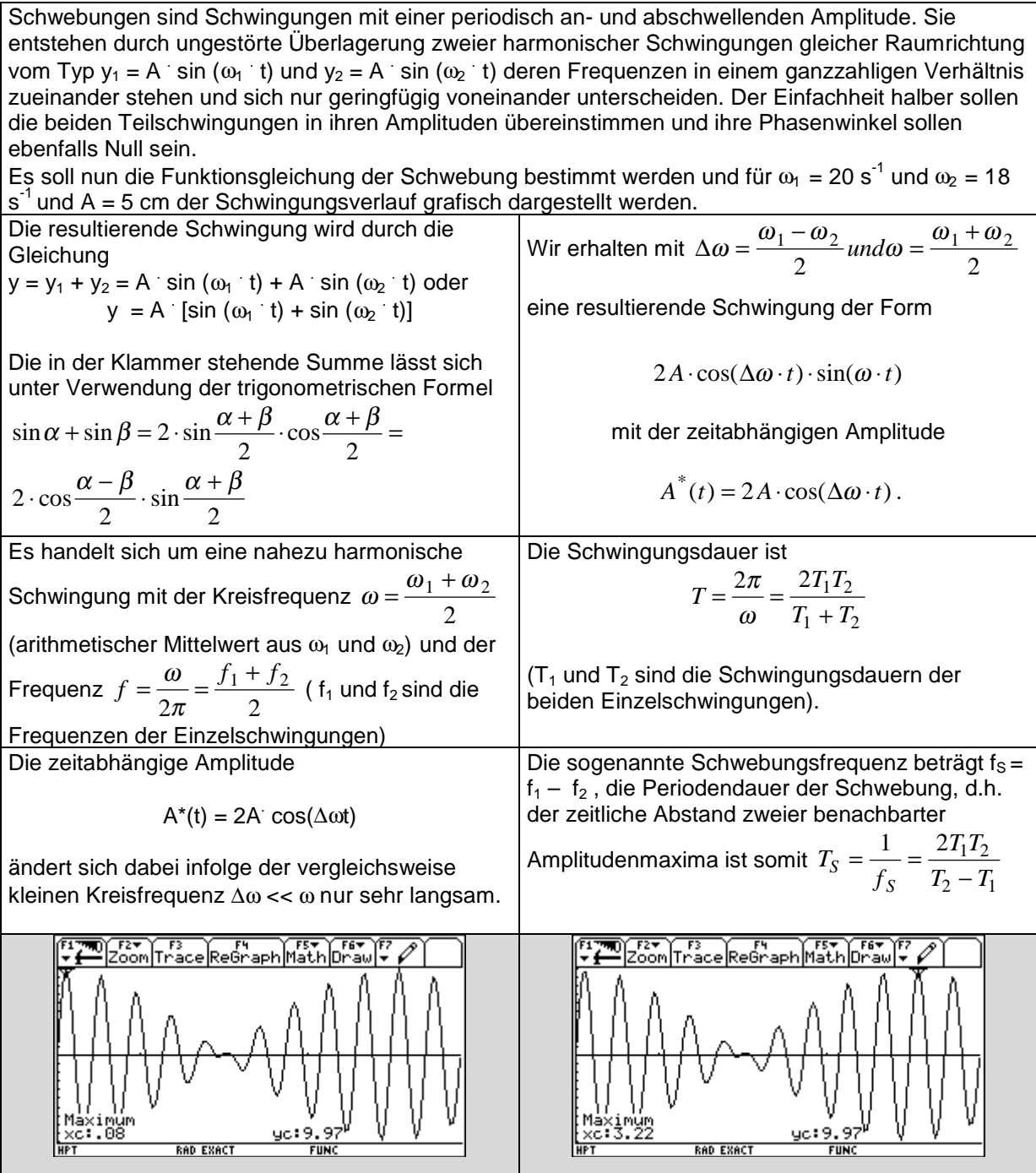

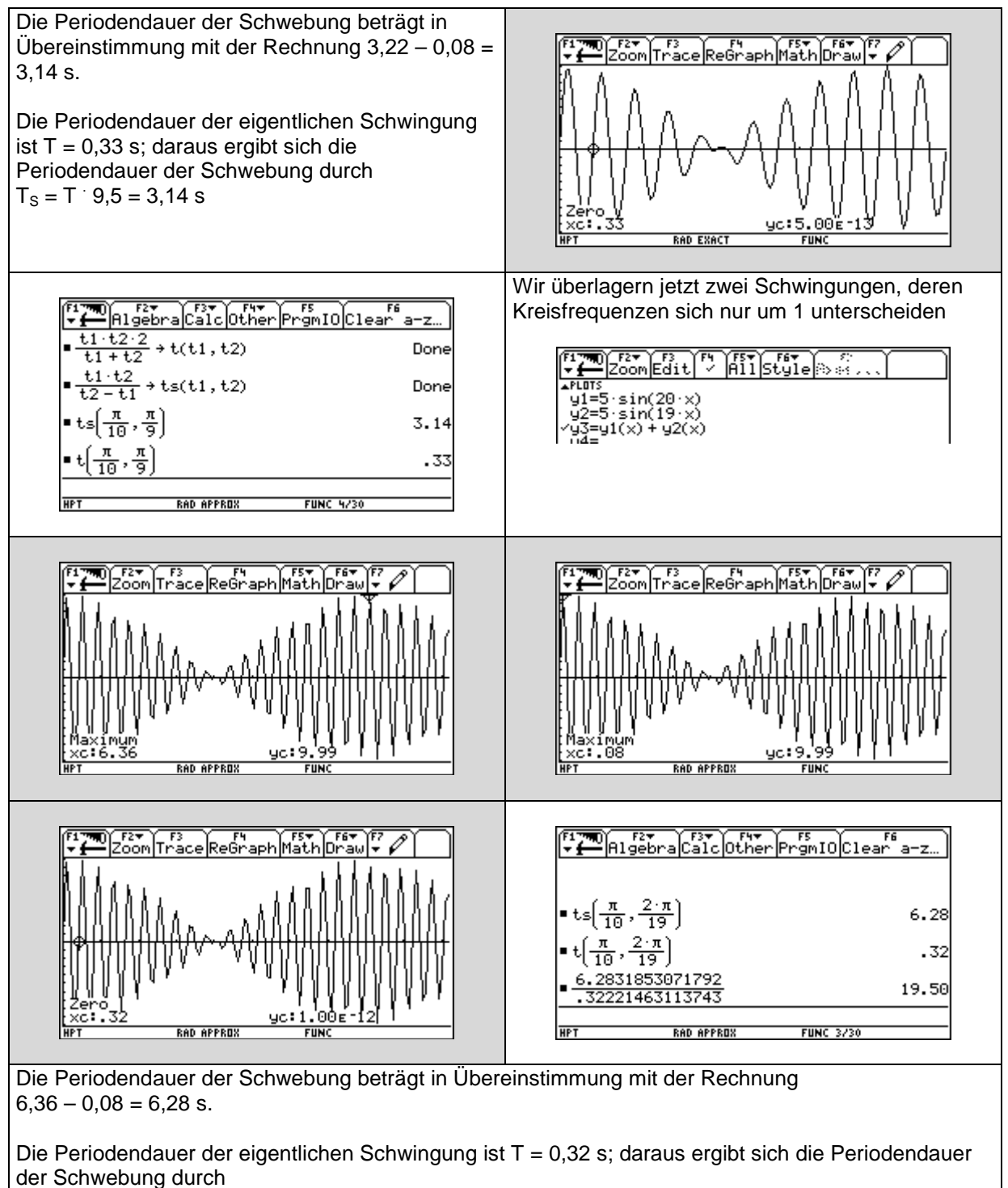

 $T_s = T \cdot 19.5 = 6.28$  s

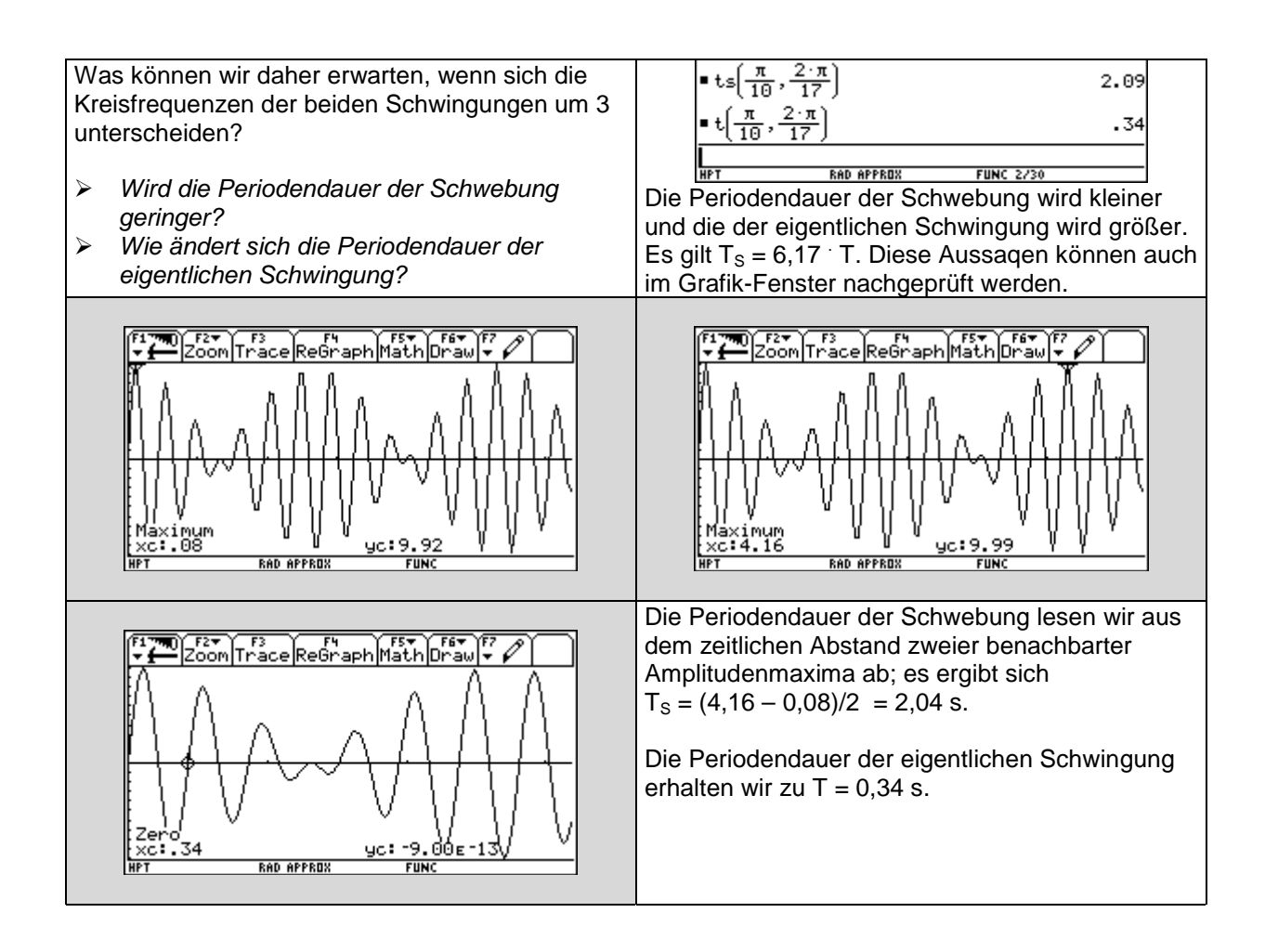

# **2.2. Messungen mit dem LIGHT - Sensor**

# **2.2.1 Wir bestimmen die Bildwiederholfrequenz eines Computermonitors**

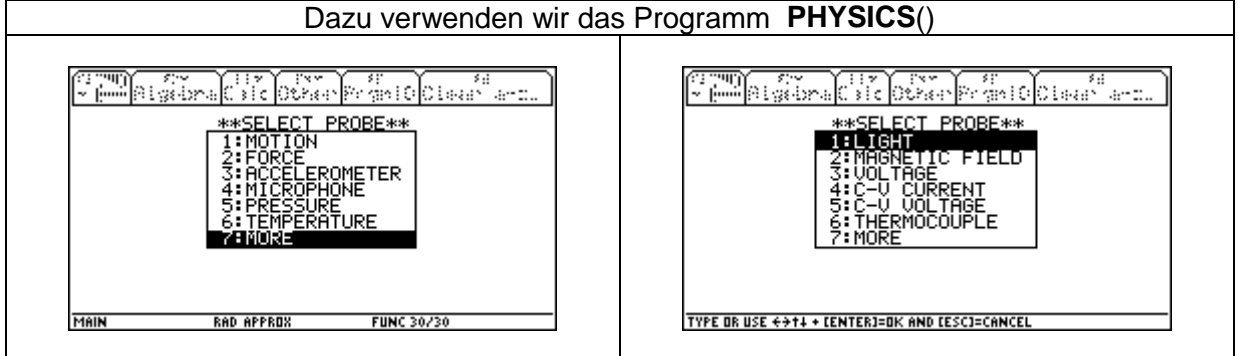

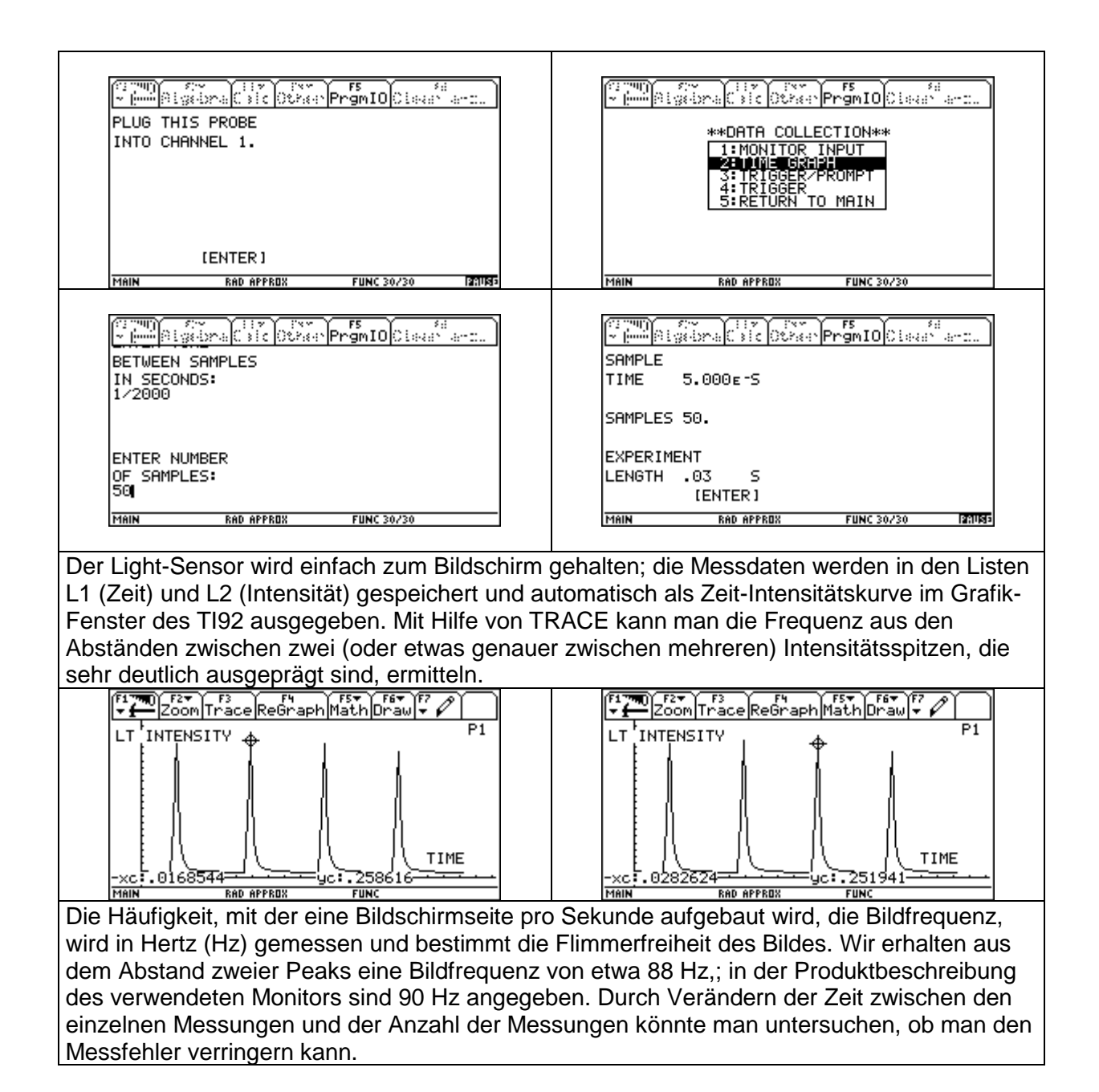

### **2.2.2 Wir messen die Lichtintensität einer Leuchtstoffröhre**

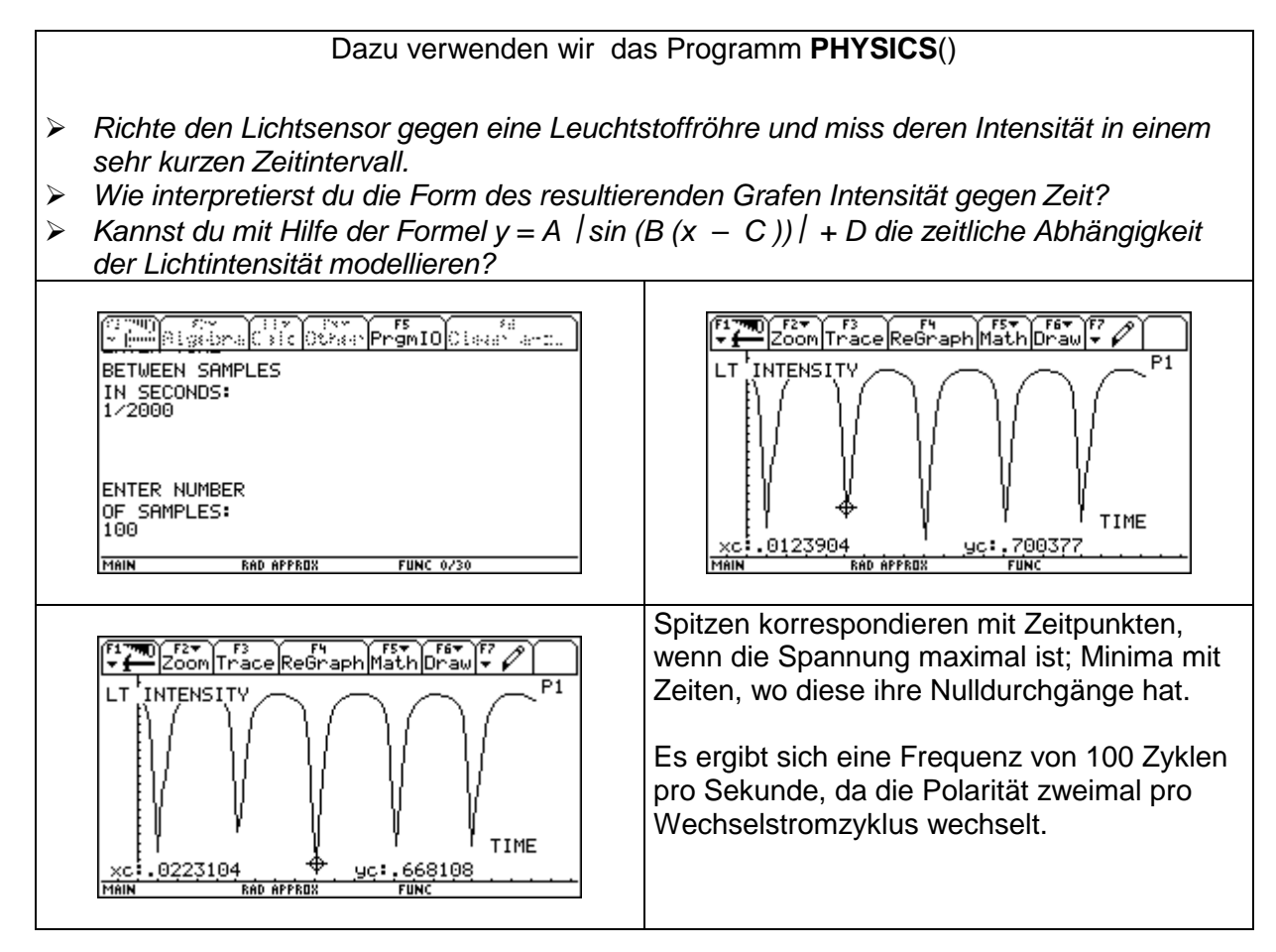

#### **2.2.3 Wir messen die Lichtintensität einer Lichtquelle in Abhängigkeit vom Abstand** Wir verwenden das Programm **PHYSICS**()

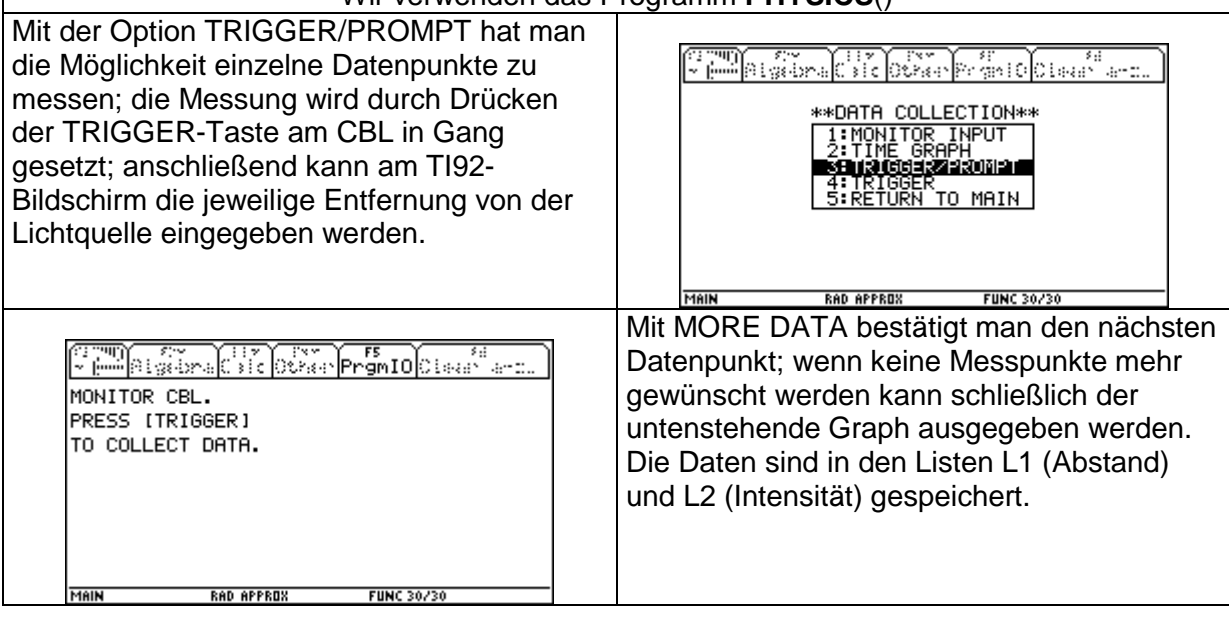

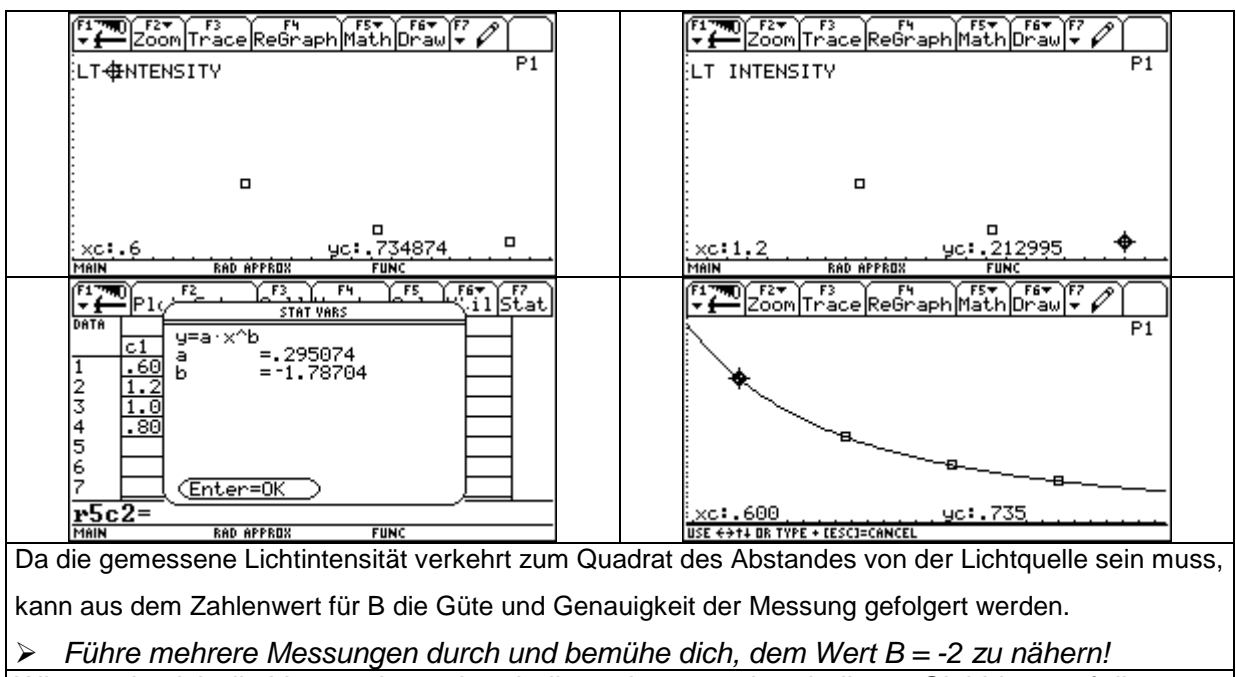

Wie würde sich die Verwendung einer helleren bzw. weniger helleren Glühbirne auf die Größen der Parameter A und B auswirken?

! Führe das Experiment mit Lampen verschiedener Helligkeit durch!

! Erfasse jeweils 10 Intensitätswerte für Abstände von 1 Meter bis 2 Meter von der Lichtquelle und ermittle mit POWERReg jeweils die Regressionsfunktionen!

# **2.3. Messungen mit dem Temperatursensor**

### **2.3.1 Abkühlung einer Tasse Tee - Experiment**

Es ist günstig eine nicht allzu große Menge Flüssigkeit zu nehmen, damit die versuchsdauer

möglichst kurz gehalten werden kann und den Temperatursensor zu fixieren. Der

Temperatursensor wird an den Kanal CH-1 des CBL angeschlossen und anschließend wird

der TI92 mit Hilfe des Link-Kabels mit dem CBL verbunden

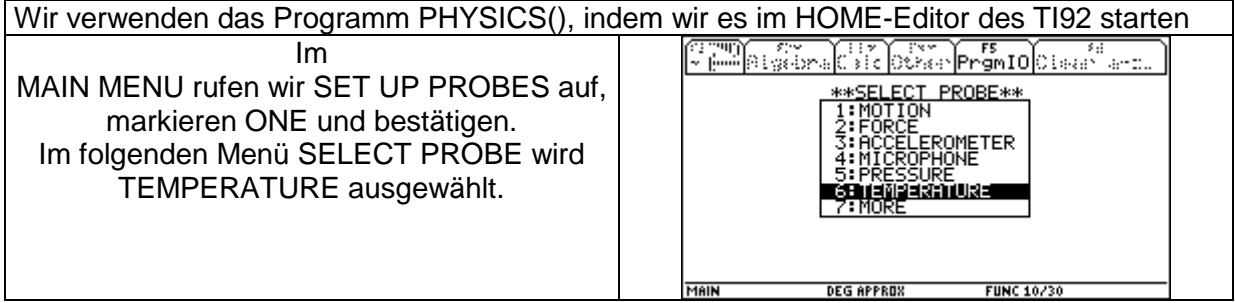

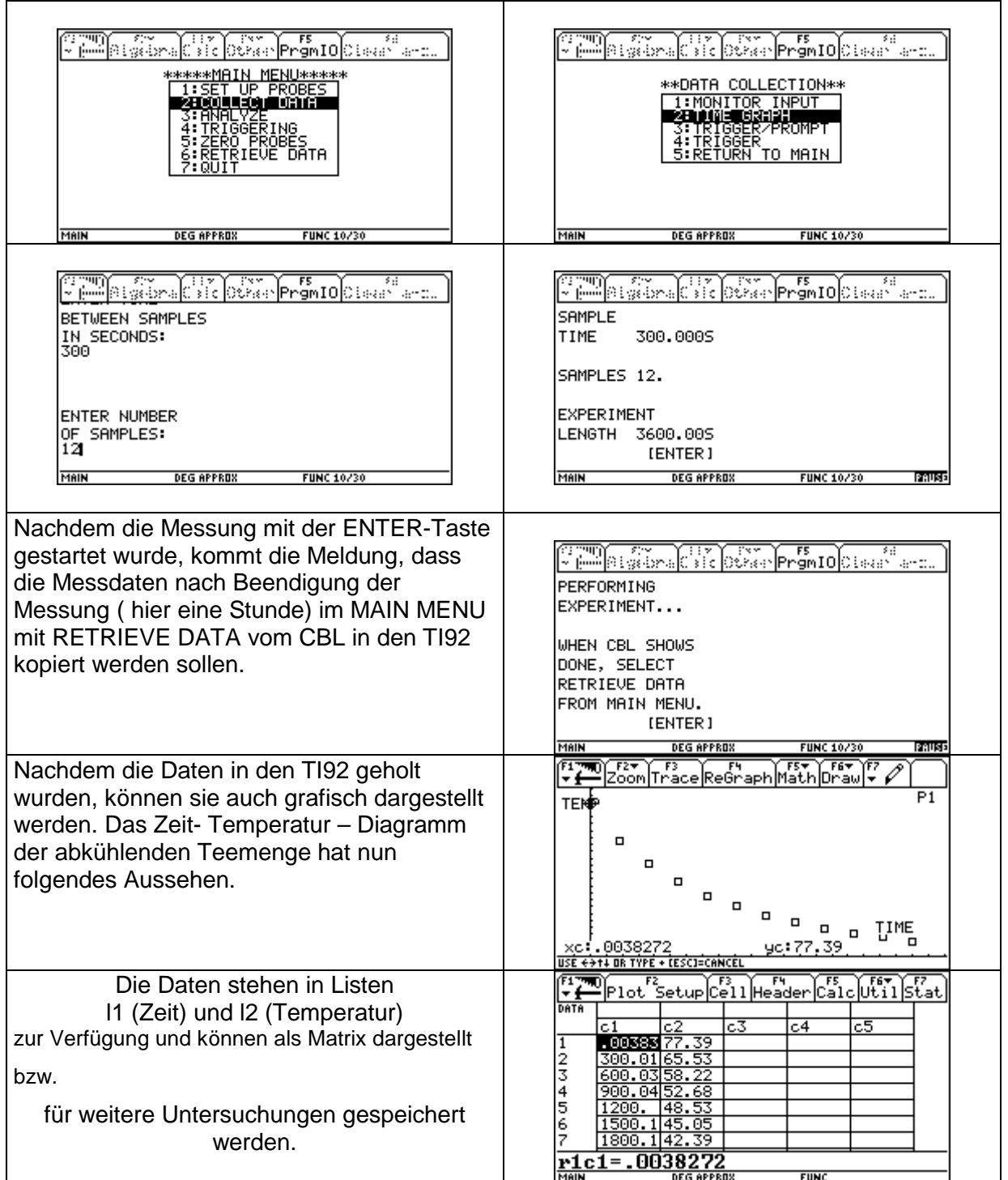

## **2.3.2 Gegenüberstellung mit der Theorie - Modellbildung**

**Bringt man eine heiße Flüssigkeit in eine Umgebung mit niedrigerer Temperatur, so kühlt sie im Lauf der Zeit ab. Beispielsweise kühlt eine Tasse mit heißem Tee allmählich auf Zimmertemperatur ab. Der zeitliche Verlauf der Temperatur ist ein dynamischer Vorgang, den wir untersuchen wollen.** Wenn wir ohne physikalische Vorkenntnisse an unsere Aufgabe herangehen, werden wir von einer "gleichmäßigen" Temperaturabnahme ausgehen; d.h. die Temperatur nimmt in jeder Minute um den gleichen Wert ab. Wir werden uns vielleicht aber auch denken, dass die Abkühlung von der Umgebungstemperatur abhängt. Zu einer höheren Umgebungstemperatur wird also auch eine höhere Teetemperatur gehören! **Modellansatz – gleichbleibende Temperaturänderungsrate:** Temperatur(neu) = Temperatur(alt) + Temperaturänderungsrate . Zeitschritt Für unsere Rechnung nehmen wir an, dass die Teetemperatur zu Beginn 80°C und die Umgebungstemperatur 20°C beträgt. Wir messen, dass der Tee nach 30 Minuten die Umgebungstemperatur erreicht hat und bestimmen daher die Temperaturänderungsrate ∆T = - 2°C/Minute. wir wählen als Zeitschritt eine Minute und erstellen im Programm-Editor ein entsprechendes Programm ABKUEHL1(), mit dem wir dann die Entwicklung der Teetemperatur simulieren werden.  $\frac{1}{2}$   $\frac{1}{2}$  **Mode** EControl [20] Uar Find abkuenTTC :abkuehli()<br>:local t0,tu,t,te,dt,at<br>:local t0,tu,t,te,dt,at<br>:DeiVar tee,listel,liste2<br>:Title "Eingabe"<br>:Title "Eingabe"<br>:Request "Ungebungstemperatur:",tu<br>:Request "Iemp.änderungsrate:",at<br>:Request "Zeitschritt:",dt<br>:EndDl .<br>|expr(t0)→t0:expr(tu)→tu<br>|0→t:t0→te:0→n :<br>:While t<40<br>:n+1→n:t→liste1[n]:te→liste2[n]<br>:t+dt→t<br>:t+dt→t<br>:EndWhile ŀι **HPT** DEG APPROX **HPT DEG APPROX FUNC FUNC** Nach Eingabe der Parameter<br>
Film Algebra Calc Other Primit Octear a-2  $\overline{\mathbb{D}}$   $\overline{\text{Control}}$   $\overline{\text{Forer}}$   $\overline{\text{Forer}}$ **Inode Ein3abe** Anfangstemperatur:: 80 "Aufbereitung der Daten für die grafisc<br>he Ausgabe" Umgebungstemperatur:: .<br>An Temp.änderungsrate:: [ Zeitschritt::  $\boxed{1}$ :<br>:NewData tee,liste1,liste2<br>:NewPlot 1,1,c1,c2,,,,4 **ESC=CANCEL** (Enter=0K) :<br>EndPraml abkueh11() **HPT DEG APPROX** NFG APPRO  $FIINC-0.22$ **FIIN** erhalten wir - nach Wahl der richtigen Window-Die Zeitkurve für die Teetemperatur ist – wie zu Variablen – erwarten – eine Gerade. im Grafik- Fenster Die lineare Funktion, die die Zeitabhängigkeit der Temperatur beschreibt, lautet: ERT FROM THE THE TEST FET  $f(t) =$  ......... + ........  $\overline{P1}$ Der Steigung der Geraden entspricht die ................................................................. von ........... °C/Minutecc:30.00000 .00000 20

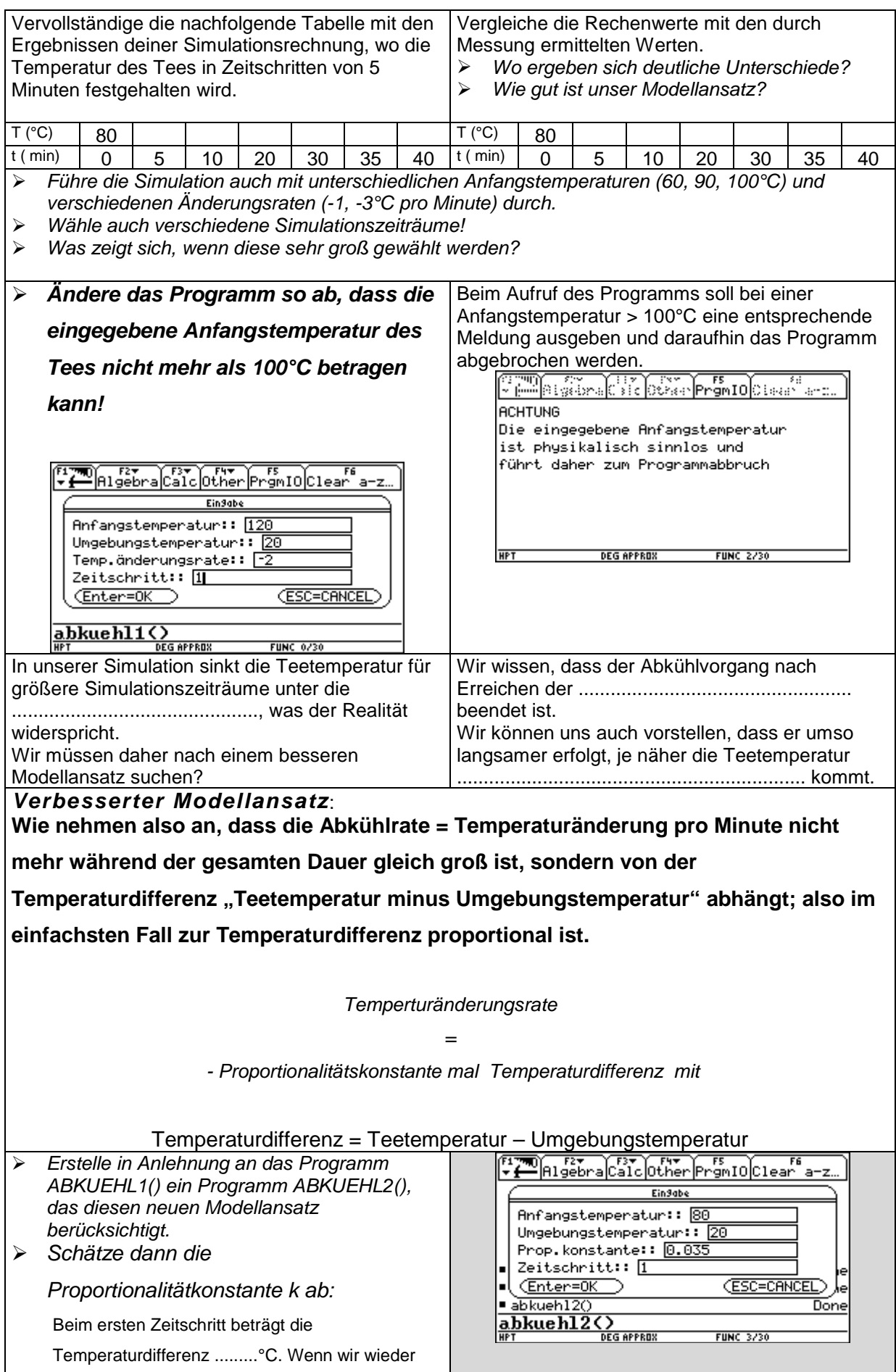

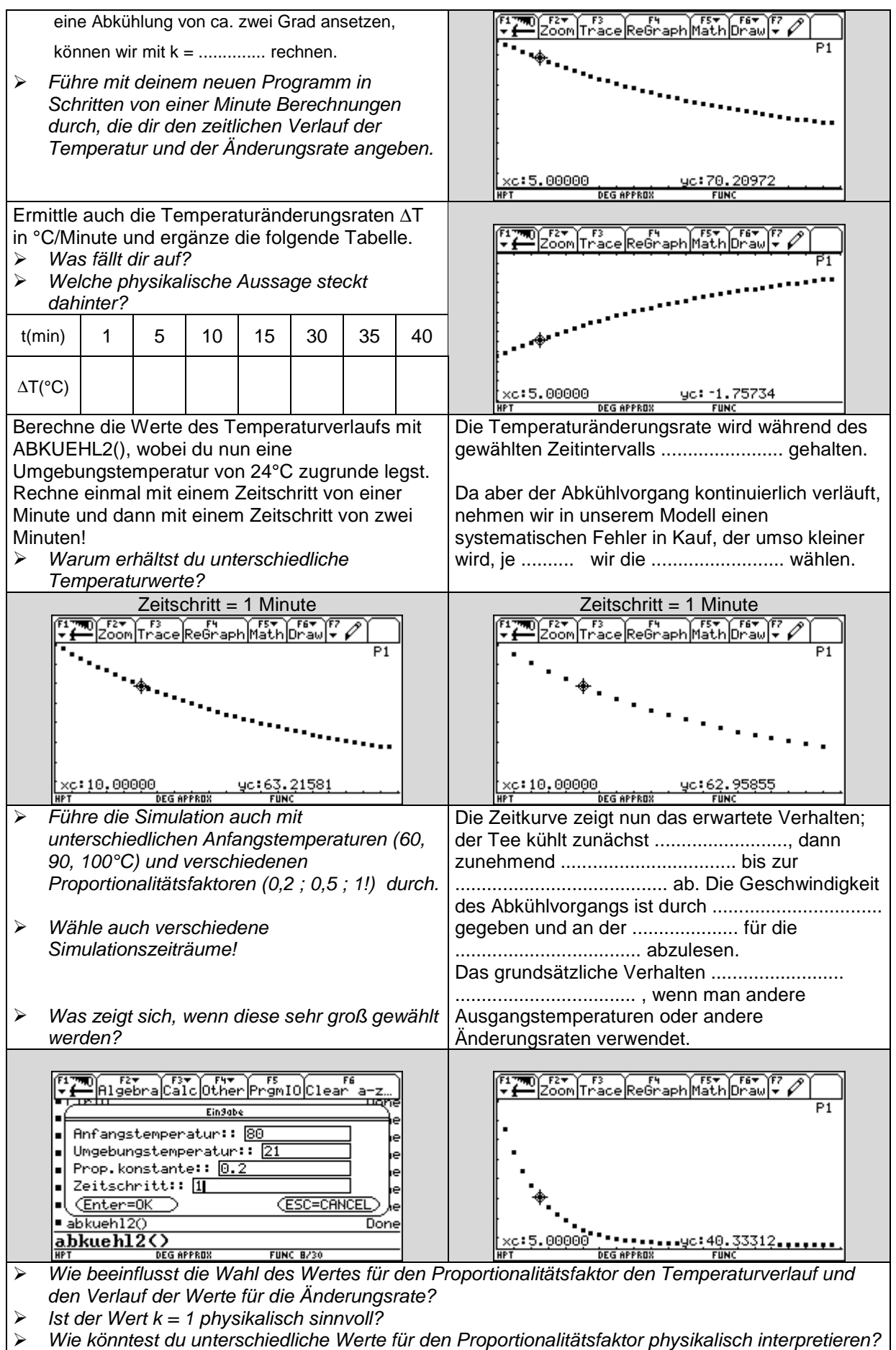

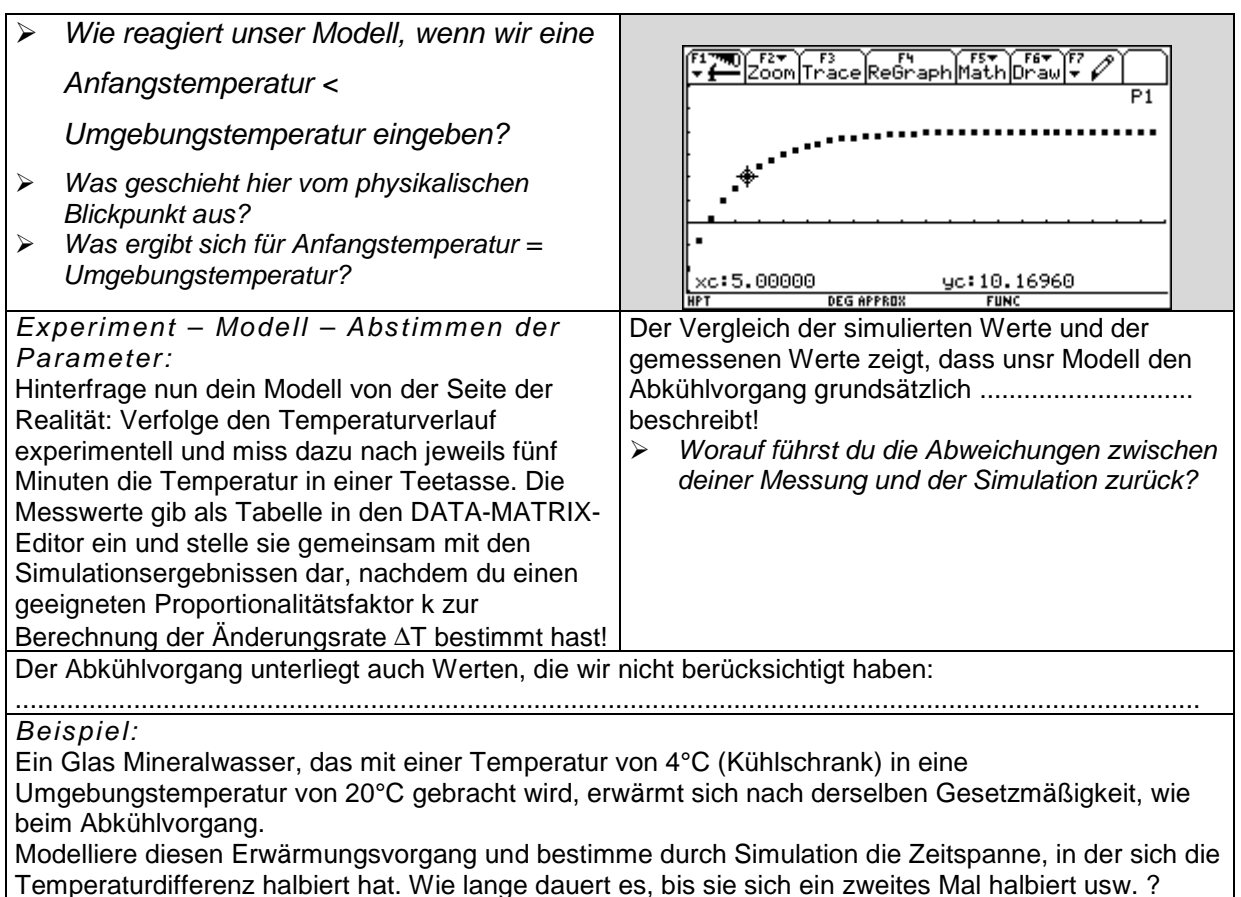

! Jetzt kannst du noch deine im Experiment gemessenen Daten mit den entsprechenden Modellergebnissen vergleichen, indem du in dein Simulationsprogramm die tatsächlichen Werte für die Anfangstemperatur und die Umgebungstemperatur eingibst und dir überlegst, wie du die Temperaturänderungsrate ermitteln kannst!

# **3. Experimentieren mit dem CBR1**

# **3.1 Arbeitsweise und Handhabung des CBR**

Der CBR ist ein Schall-Bewegungsdetektor, der einen Ultraschallimpuls aussendet und die Zeit misst, bis der Impuls nach Reflexion am nächstgelegenen Objekt wieder zurückkehrt. Der Ultraschallsensor nimmt bis zu 200 Messungen je Sekunde vor; der Messbereich reicht von etwa 0,5 bis 6 Meter.

Wie jeder andere Schall-Bewegungsdetektor misst auch der CBR den Zeitraum zwischen dem Absenden des Ultraschallimpulses und der Ankunft des ersten Echos; allerdings hat der CBR einen eingebauten Mikroprozessor, der beim Sammeln der Daten anhand der Schallgeschwindigkeit<sup>2</sup> die Entfernung des Objekts vom CBR und anschließend die erste und zweite Ableitung der Entfernungsdaten nach der Zeit berechnet. So erhalten wir Geschwindigkeits- und Beschleunigungsinformationen. Diese Messwerte werden in den Listen L1(=Zeit), L2(=Entfernung), L3(=Geschwindigkeit) und L4(=Beschleunigung) gespeichert. Es ist eine lehrreiche Übung, die Berechnungen des CBR selbst nachzuvollziehen: an Hand der erfassten Zeiten in L1 und der zugehörigen Entfernungsdaten in L2 lässt sich die Geschwindigkeit des Objekts zu jedem Messzeitpunkt

-

<sup>1</sup> **C**alculator – **B**ased - **R**anger

<sup>&</sup>lt;sup>2</sup> Es wird mit einer nominalen Schallgeschwindigkeit gerechnet; für hochgenaue Messungen kann mit Hilfe eines Programmierbefehls (Siehe Handbuch zum CBR Seite 40-41) die aktuelle Umgebungstemperatur spezifiziert werden.

berechnen; anschließend können die selbst berechneten Ergebnisse mit den Geschwindigkeitsdaten in L3 verglichen werden.

$$
L3_n = \frac{(L2_{n+1} + L2_n)/2 - ((L2_n + L2_{n-1})/2)}{L1_{n+1} - L1_n}
$$

Ebenso soll an Hand der Geschwindigkeitsdaten in L3 (oder der selbst berechneten Werte) und der zugehörigen Zeiten in L1 die Beschleunigung des Objekts zu jedem Zeitpunkt ermittelt und mit den Werten in L4 verglichen werden.

Mit Hilfe des CBR und eines grafischen Rechners können ohne aufwendige Messungen und manuelles Auftragen Bewegungsdaten gesammelt und anschließend analysiert werden. So können die funktionalen Zusammenhänge zwischen Weg, Geschwindigkeit, Beschleunigung und Zeit an Realexperimenten erforscht werden.

Im CBR ist das für die einzelnen TI-Taschenrechner angepasste Programm RANGER enthalten, das in den Taschenrechner übertragen werden kann.

Nach dem Starten des RANGER-Programms wird der Anfangsbildschirm angezeigt, wo die Einstellungen vor der Messung eingesehen und verändert werden können. Wird der Eintrag SETUP/SAMPLE gewählt, so wird der Bildschirm SETUP angezeigt; hier muss ENTER gedrückt und START NOW gewählt werden. Nach Einrichten des Experiments wird dann die Messung mit ENTER gestartet.

Im Modus REALTIME = YES verarbeitet der CBR die gewünschten Daten für das Diagramm (Abstand, Geschwindigkeit oder Beschleunigung) und überträgt diese nach jeder einzelnen Abstandsmessung an den Taschenrechner. RANGER zeichnet dann für diesen Impuls ein einzelnes Pixel.Dadurch ist die maximale Messrate in diesem Modus beschränkt, weil alle diese genannten Operationen vor der nächsten Einzelmessung abgeschlossen sein müssen. Das Messen, Verarbeiten und Übertragen der Daten dauert für einen Datenpunkt ca. 0,08 Sekunden. Da für Operationen wie das Zeichnen des Punktes zusätzliche Zeit benötigt wird, sinkt die effektive Messrate im RANGER auf eine Messung in ca. 0,125 Sekunden. Dieser Modus eignet sich daher nur für langsamere Objekte, wenn man die Ergebnisse bereits bei der Erfassung sehen möchte; allerdings kann nur ein Datentyp(Abstand, Geschwindigkeit oder Beschleunigung) pro Einzelmessung erfasst und grafisch dargestellt werden. Für schnellere Objekte sollte der Modus REALTIME=NO verwendet werden. In diesem Modus werden die Daten im CBR gespeichert und erst nach vollendeter Messung an den Taschenrechner übertragen. Die Messrate kann für nahe Objekte bis auf eine Messung in 0,005 Sekunden ansteigen. Die Daten können auch gemeinsam genutzt werden, so dass alle Schüler mit den gleichen Daten an der Datenanalyse teilnehmen könnten, da die Daten mit Hilfe des Verbindungskabels und dem Befehl TOOLS/GET CBR DATA auf jedes Gerät, wo das Programm RANGER installiert ist, sehr einfach übertragen werden können.

Nachdem die Daten erhoben und mittels RANGER grafisch dargestellt wurden, kann man ihre Beziehung zu einer Funktion untersuchen (linear, quadratisch, exponentiell, sinusförmig). Da die Daten in Listen gespeichert sind und als statistische Diagramme dargestellt werden, kann man diese Beziehung mittels TRACE, GRAPH, Y= oder einer entsprechenden Regression erforschen.

Innerhalb des RANGER-Programms kann auch ein interessierender Datenbereich ausgewählt werden und dieser Datensatz durch Glätten manipuliert werden. Außerhalb des RANGER-Programms können wir die Daten mit Hilfe des Listen – bzw. Dateneditors des Taschenrechners untersuchen. An die Daten kann mit Hilfe des Y=-EDITORS des Taschenrechners eine Funktion manuell angepasst werden oder mit Hilfe der Regressionsfunktionen des Taschenrechners eine automatische Bestimmung der den Daten am ehesten entsprechenden Gleichung vorgenommen werden.

# **3.2. Messungen mit dem CBR**

### **3.2.1 am Beispiel Fadenpendel**

Es sollen Untersuchungen einer einfachen harmonischen Bewegung durch Beobachtung eines frei schwingenden Pendels vorgenommen werden und die Ergebnisse mit den aus Rechnungen und Simulationen erhaltenen Resultaten verglichen werden.

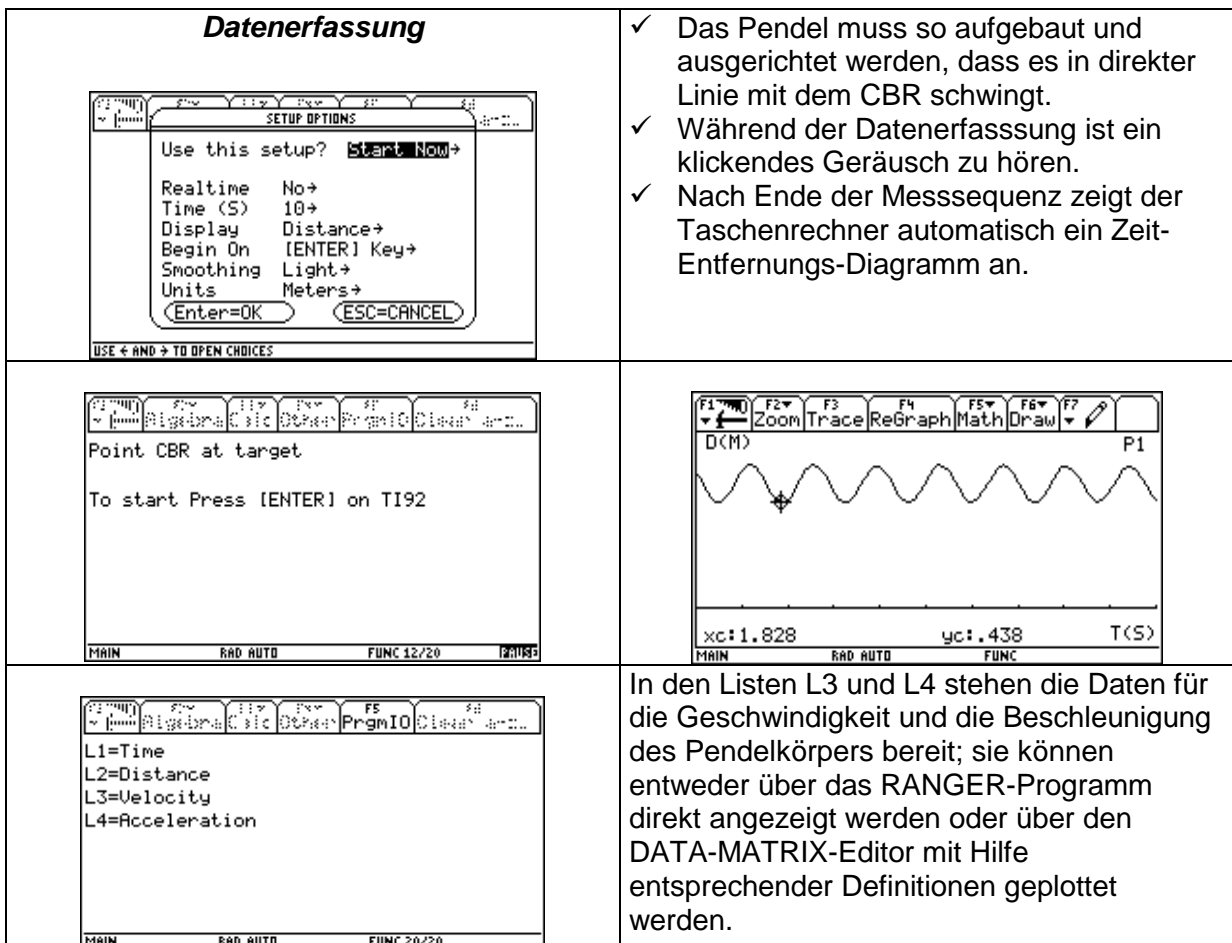

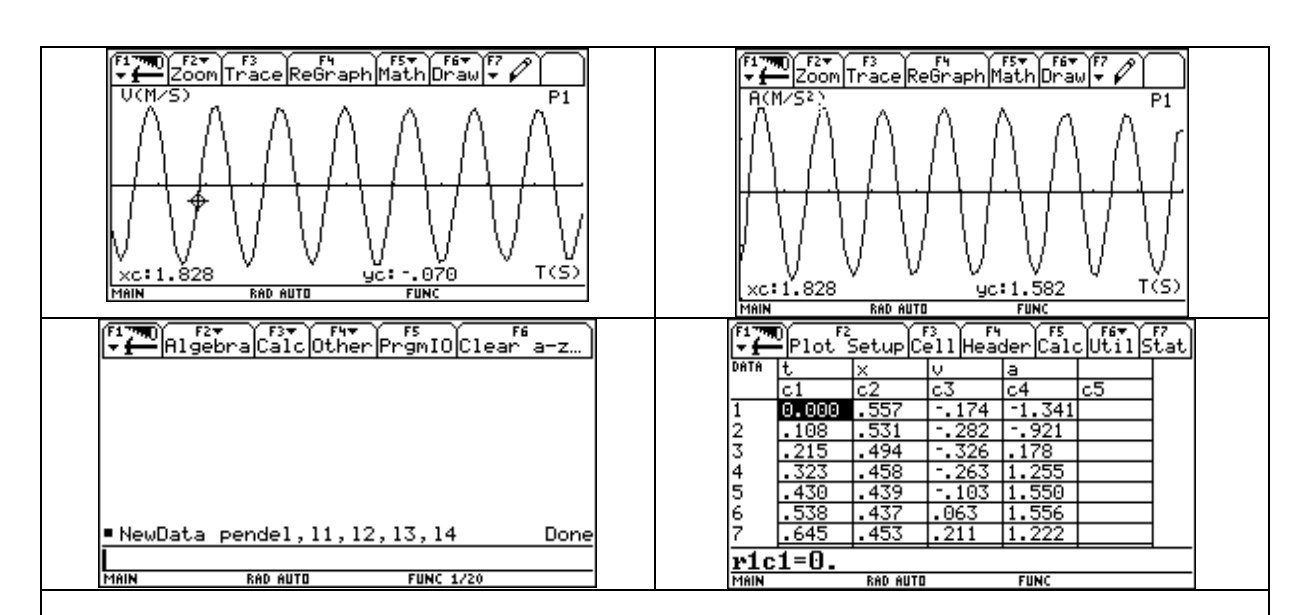

**Physikalische und mathematische Zusammenhänge**

Es kann nun aus diesen Grafen bzw. Daten die Frequenz bzw. die Schwingungsdauer des Pendels ermittelt werden und mit den Ergebnissen der Simulationsrechnungen bzw. durch Berechnen der Schwingungsdauer nach der Formel verglichen werden.

Weiter soll auch nach einem Zusammenhang zwischen den einzelnen Größen x, v und a in Abhängigkeit von der Zeit gesucht werden. Die Ableitungen sinusförmiger Funktionen sind wieder sinusförmig; es soll aber die Phasenbeziehung zwischen Position und Geschwindigkeit des Pendelkörpers beachtet werden.

Das Diagramm von L2 gegen L3, d.h. Geschwindigkeit in Abhängigkeit von der Auslenkung bildet eine Ellipse.

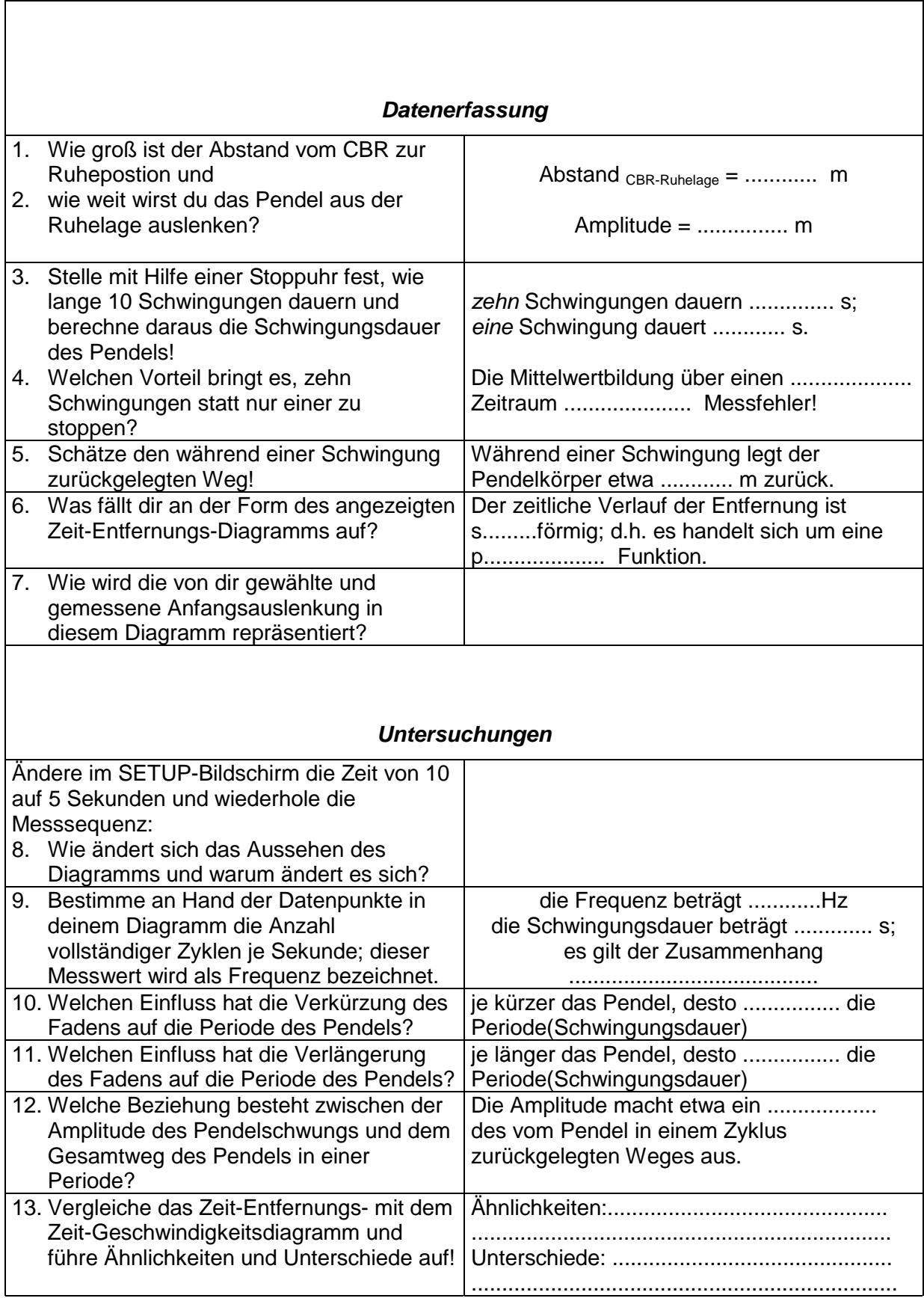

# **3.2.2 Arbeitsblatt – Messungen am Fadenpendel mit dem CBR**

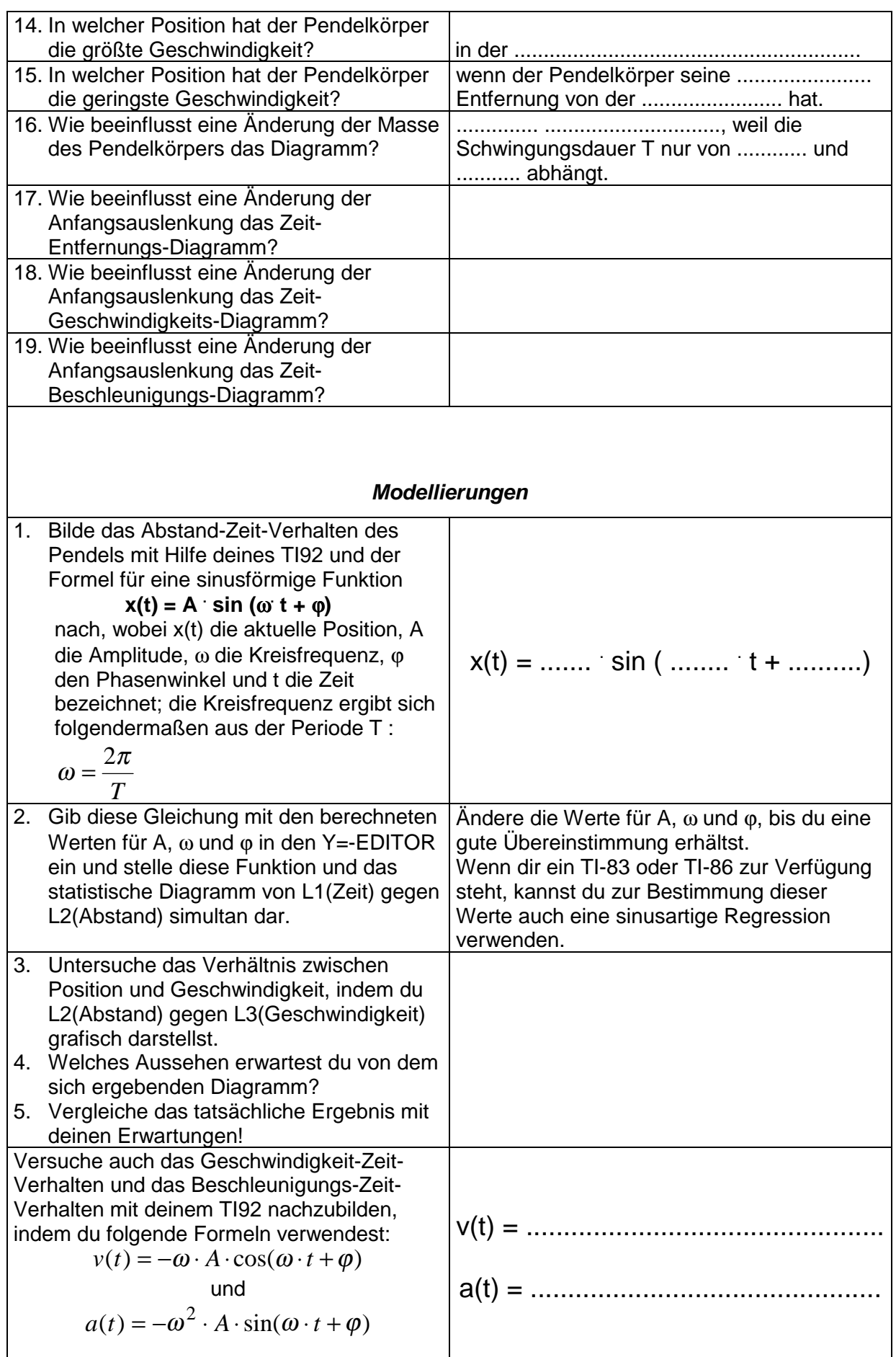

Die Auslenkung eines schwingenden Körpers als Funktion der Zeit ist folgendermaßen gegeben

$$
x(t) = 0.7 + 3 \cdot \cos(5 \cdot t)
$$

(Zeiten in Sekunden, Längen in Meter)

Finde die Auslenkung, Geschwindigkeit und Beschleunigung des Körpers für die Zeit t=2s,

indem du die Momentangeschwindigkeit mit Hilfe des Differenzenquotienten  $\lim_{\Delta}$  $\Delta$  $t\rightarrow0$   $\overline{\Delta}$  $\rightarrow 0$   $\overline{\Delta t}$ 

ermittelst und ebenso analog die Momentanbeschleunigung! Vergleiche anschließend deine Resultate mit den Werten, die du beim Einsetzen in die oben angegebenen Formeln erhältst. x(2s) = ............ m , v(2s) = ................. m/s und a(2s) = ................. m/s²

### **3.2.3 Modellieren – experimentieren – veranschaulichen – analysieren**

Eine Masse, die an einem praktisch gewichtslosen Faden hängt, schwingt fast genau harmonisch, wenn der Winkel mit der Ruhelage klein bleibt. Dann ist nämlich die rücktreibende Kraft proportional zur Entfernung von der Ruhelage, also eine lineare Funktion dieser Entfernung. Am Pendelkörper mit der Masse m greift das Gewicht F = m · g an. Wir zerlegen diese Kraft in zwei Komponenten parallel und senkrecht zur Fadenrichtung; die parallele Komponente  $F_p$  ruft die Fadenspannung hervor und die senkrechte Komponente  $F_n$ wirkt als rücktreibende Kraft und zieht das Pendel in seine Gleichgewichtslage zurück.

Es gilt:  $F_n = m \cdot g \cdot \sin \varphi = m \cdot g \cdot \frac{x}{x}$  $\sum_{n} m \cdot g \cdot \sin \varphi = m \cdot g \cdot \frac{\pi}{l} = k \cdot x$  (Für kleine Elongationen ist der Unterschied

zwischen der Strecke x und dem zugehörigen Bogenstück s vernachlässigbar klein; das Pendel schwingt also annähernd harmonisch mit der Bewegungsgleichung:

$$
m \cdot a_x = -\frac{m \cdot g}{l} \cdot x
$$
oder  $a_x = -\frac{g}{l} \cdot x$ , die mit Hilfe des TI92 gelöst werden soll.

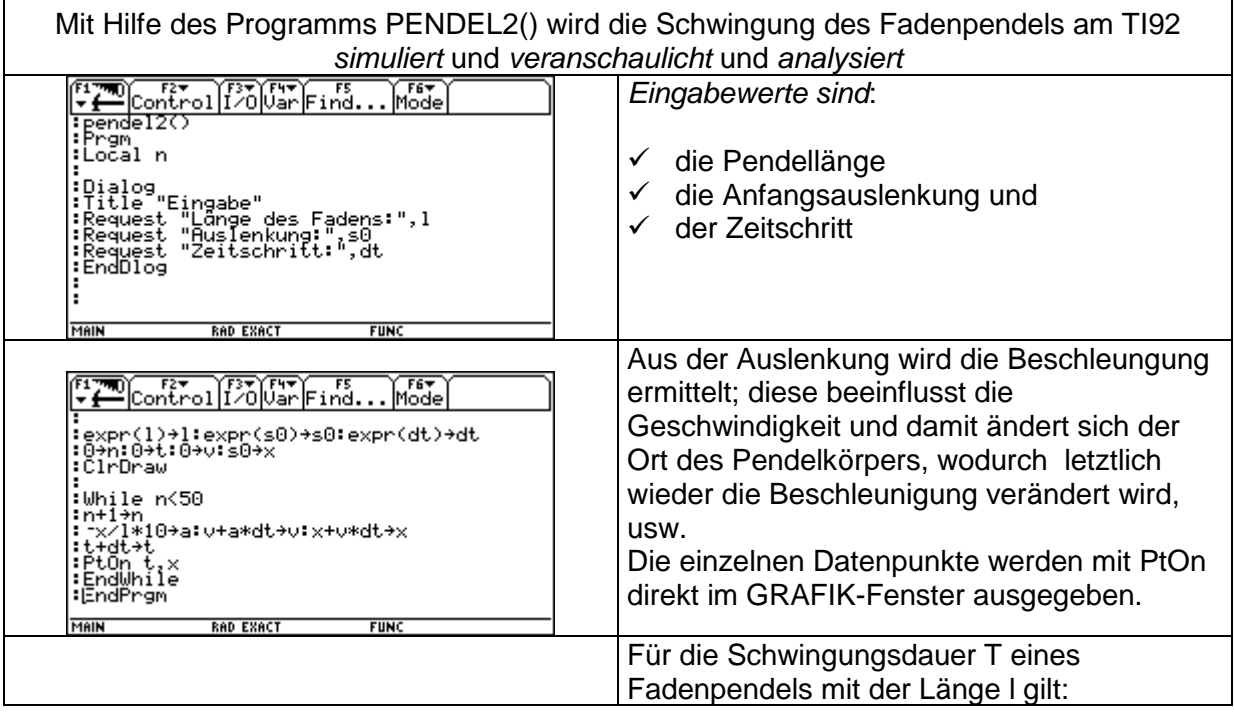

*x*

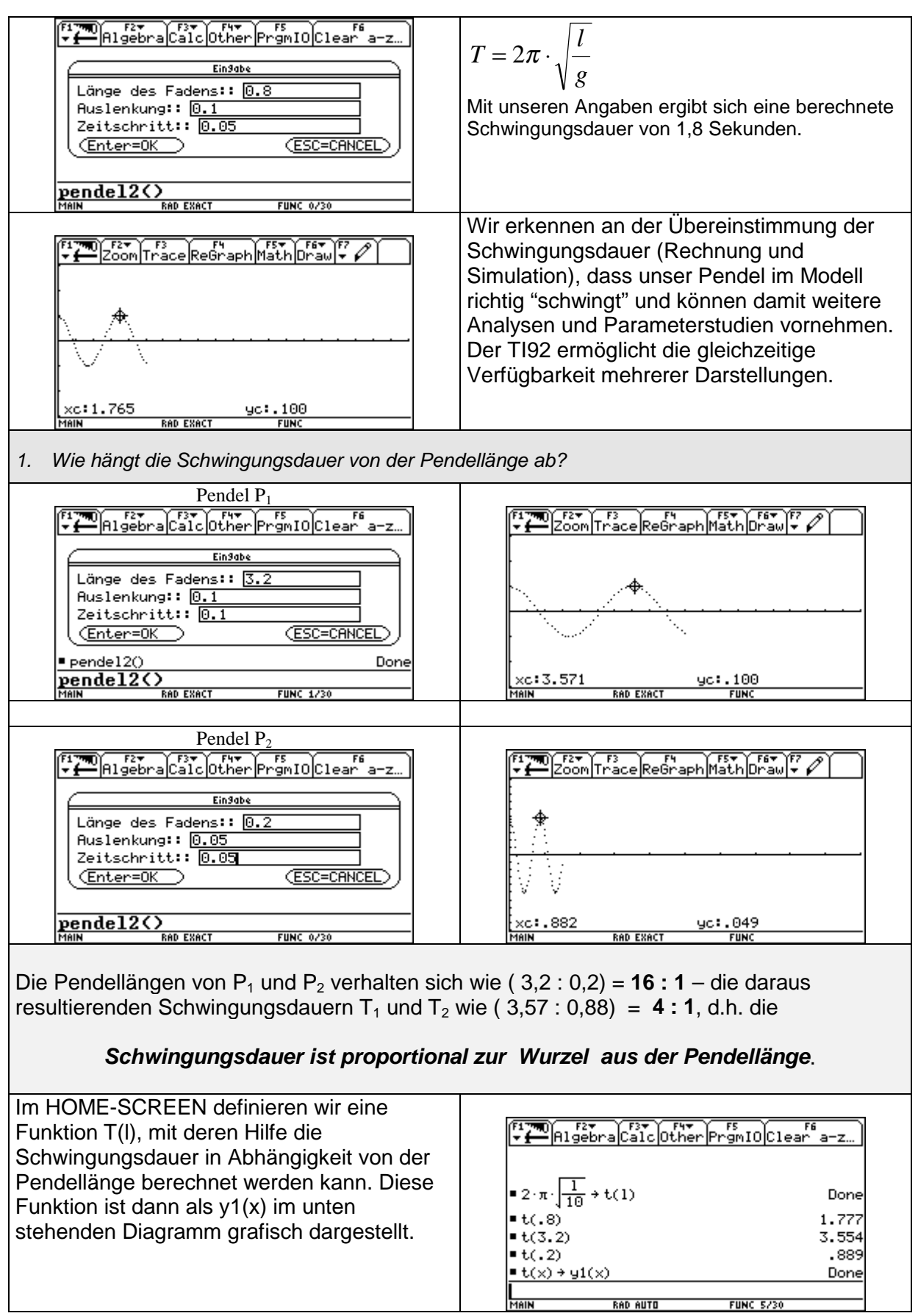

RAD AUTO

**FUNC 5/30** 

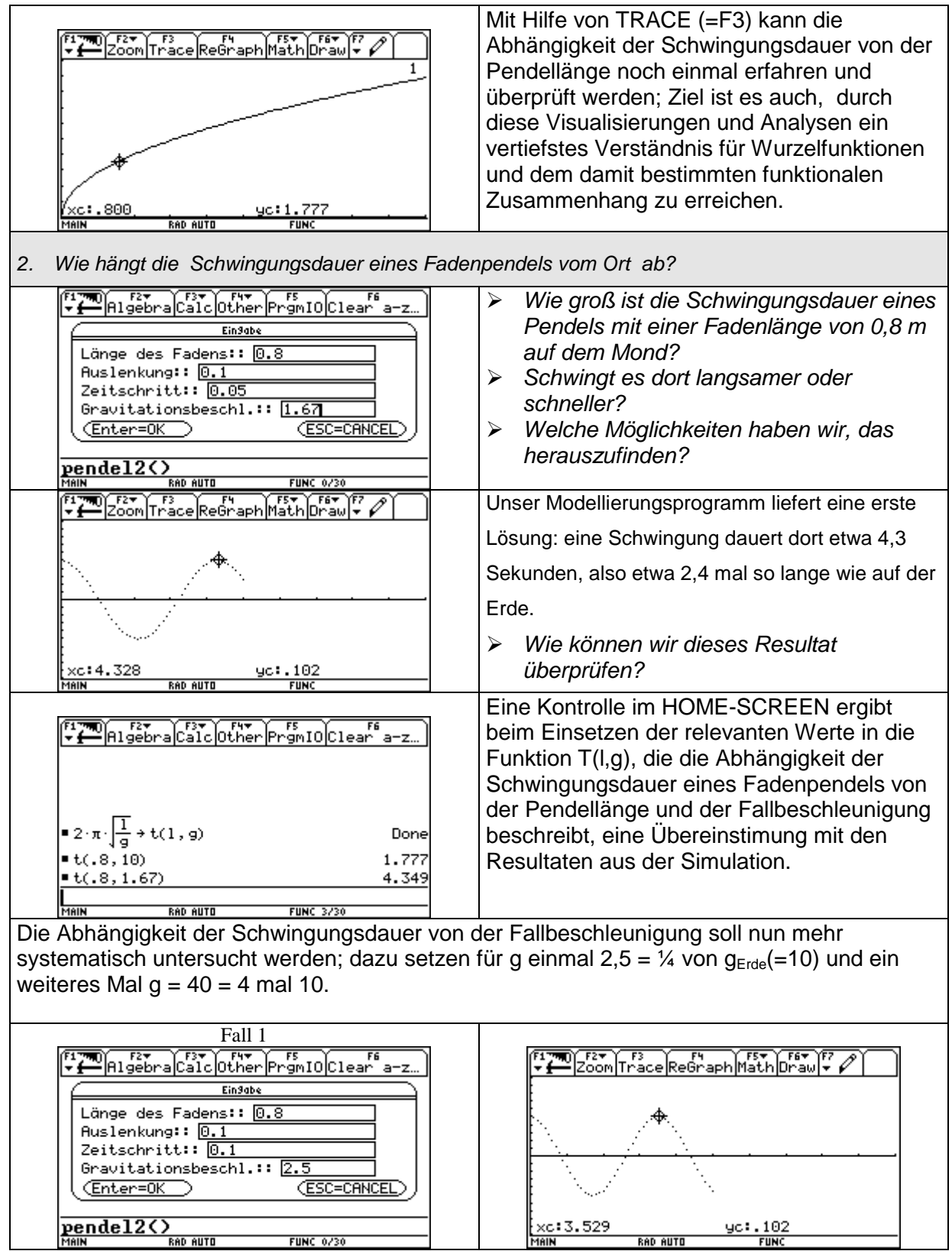

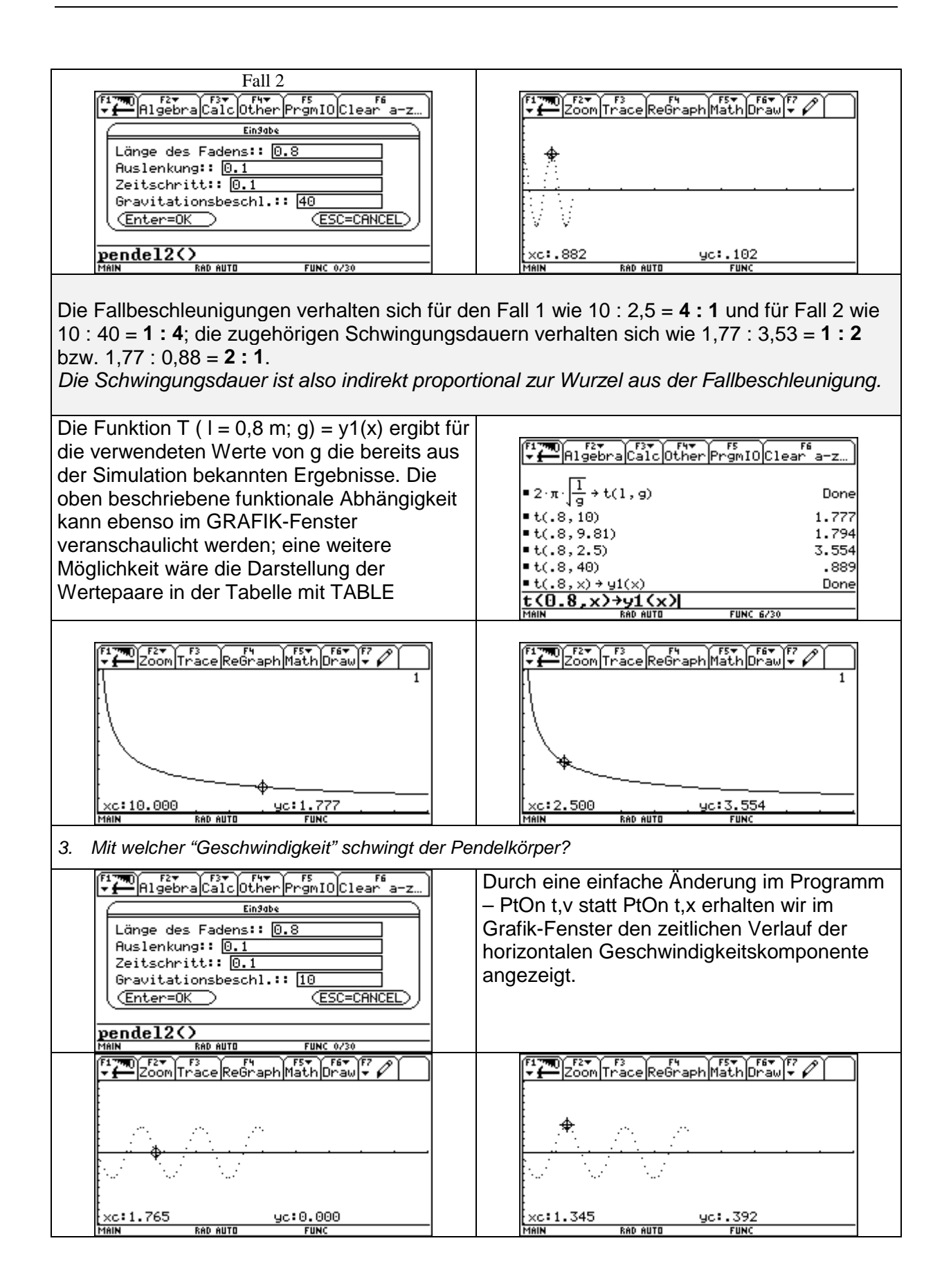

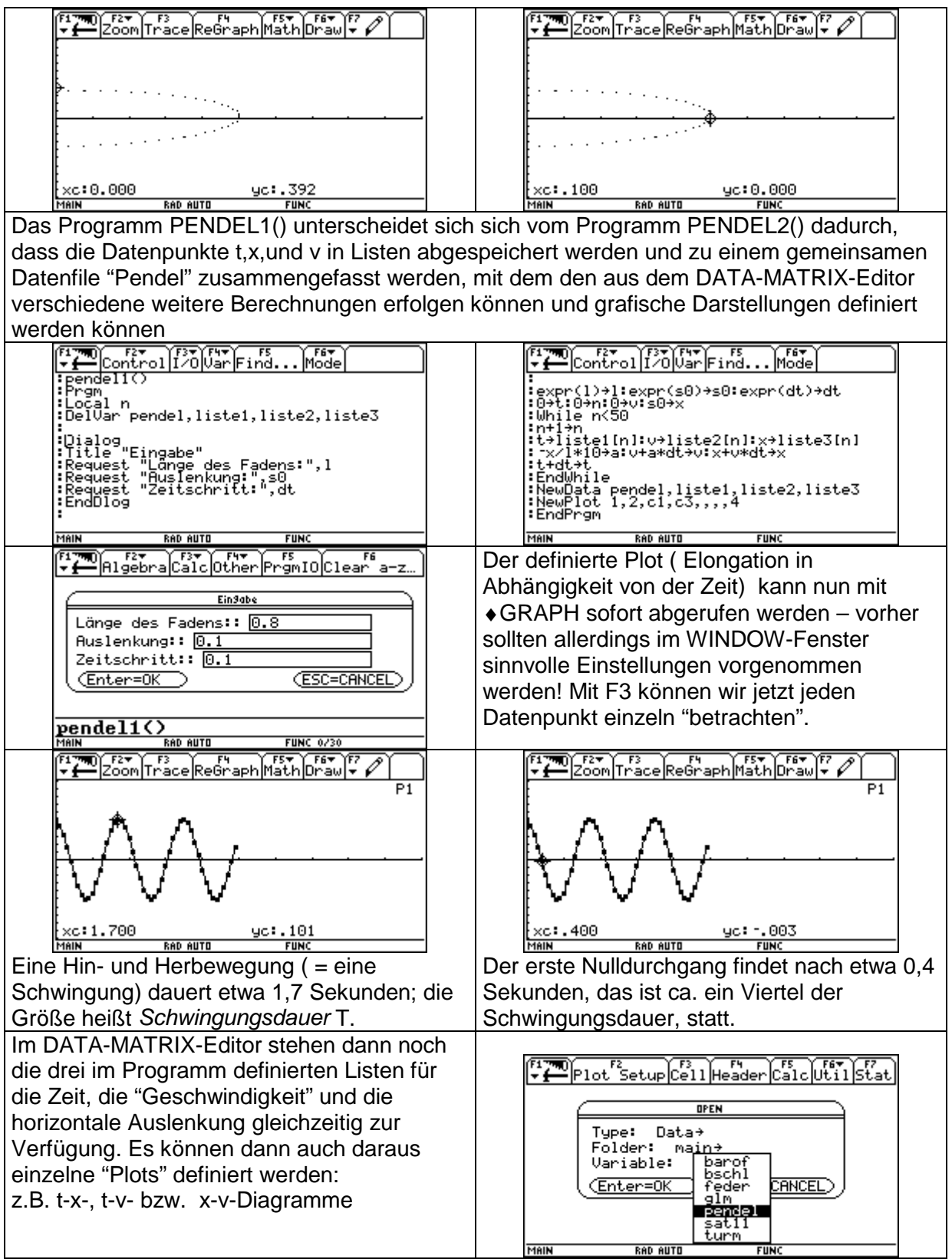

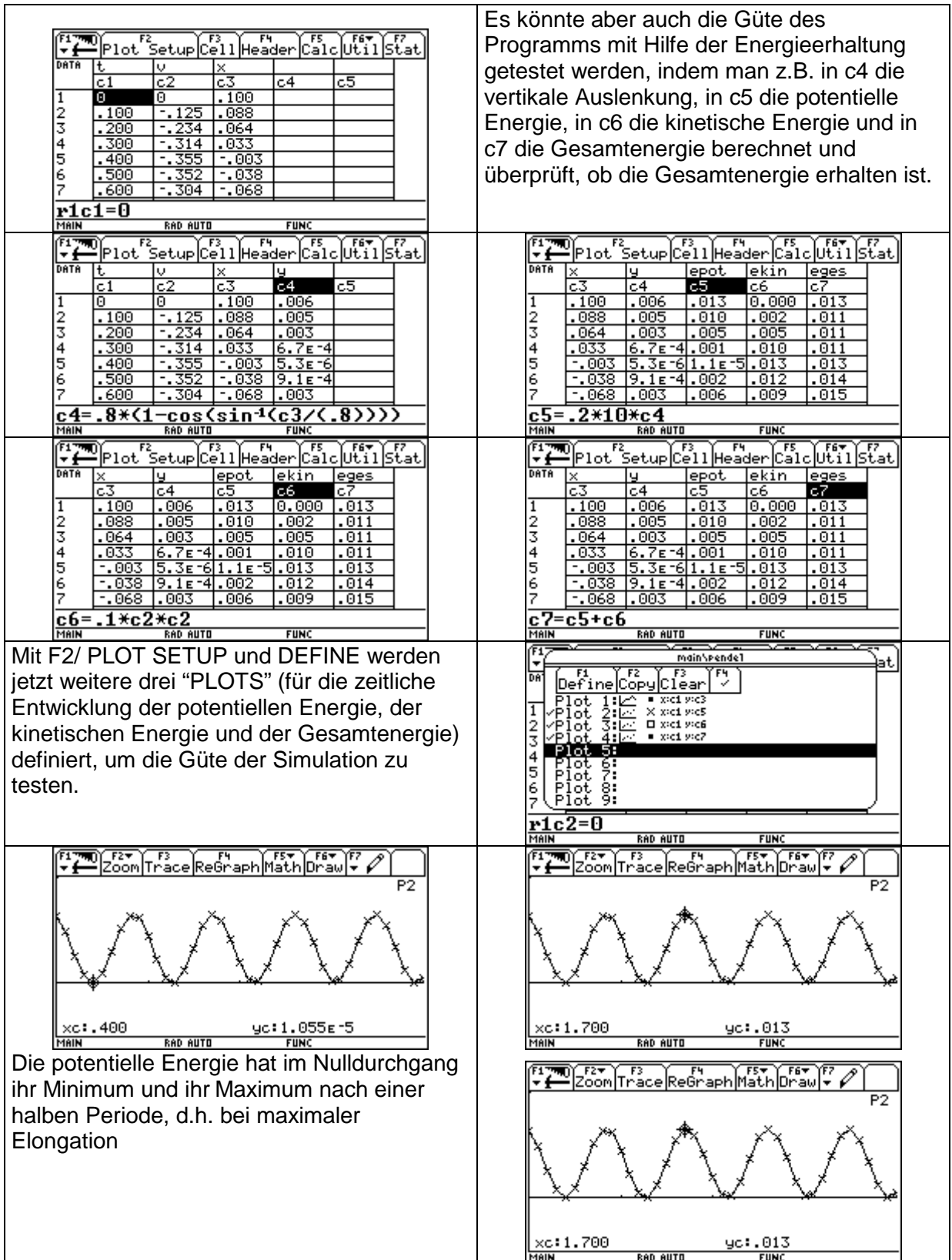

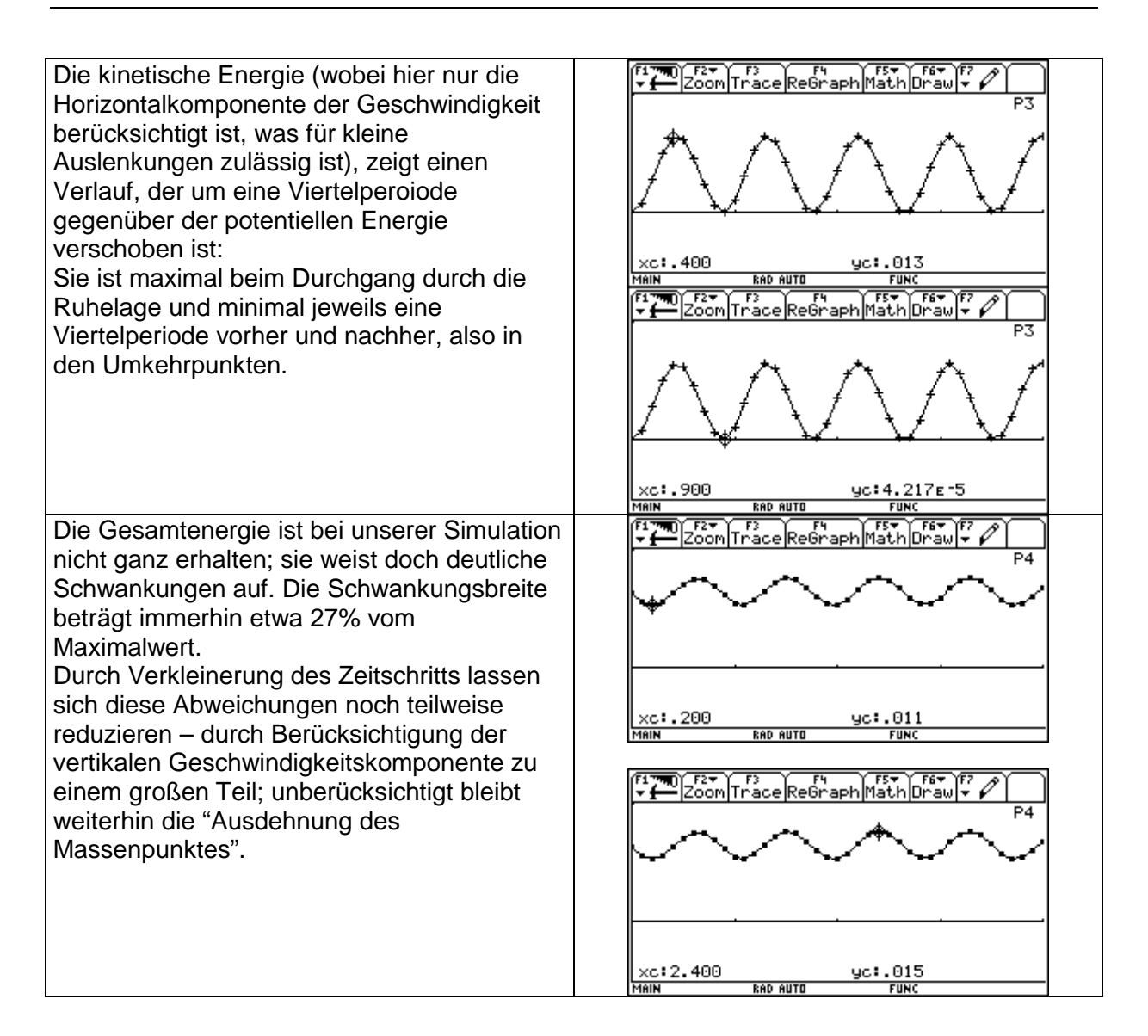

# Erweiterungsmöglichkeiten:

- ! Errechne gleichzeitig zur numerischen Lösung auch die exakte Lösung  $x(t) = x_0$  sin( $\omega$  t), d.h. versuche durch Variation von  $x_0$  und  $\omega$  möglichst gute Übereinstimmung zu erreichen.
- $\triangleright$  Da Bewegungsabläufe wie wir sie eben modelliert und simuliert haben in der Natur äußerst selten vorkommen, soll das Programm so erweitert werden, dass **Reibungskräfte** (Luftwiderstand und "Lagerreibung") berücksichtigt werden können. Diese sollen als Kraft der rücktreibenden Kraft entgegenwirken und realistischerweise proportional zur Geschwindigkeit sein.
- ! Nach Einbau der Reibungskraft sollen mit verschiedenen **Reibungskonstanten** Parameterstudien durchgeführt werden und eine Aussage darüber getroffen werden, ob und wie die **Schwingungsdauer** beeinflusst wird.
- ! Weiters sollen Gesetzmäßigkeiten zwischen den einzelnen Amplituden für eine konstante Reibungszahl gefunden werden und herausgefunden werden, nach welcher Funktion der **Abfall der Amplituden** erfolgt.
- $\triangleright$  Das Programm soll dahingehend erweitert werden, dass es möglich ist, dem schwingenden System eine Schwingung "aufzuzwingen". Das Pendel soll mit einer bestimmten Frequenz **angestoßen** werden, d.h. es soll ihm in einer bestimmten Frequenz Energie zugeführt werden. Es muss dabei die Bewegungsgleichung dahingehend modifiziert werden, indem eine äußere Kraft hinzugefügt wird (z.B:  $F_a = r_0 \cos(\omega t)$ ). Durch Variation der Frequenz und der Stärke der erzwingenden

Schwingung kann der Resonanzfall ermittelt werden und herausgefunden werden, wann als Resultat eine gleichbleibende, d.h. eine "ungestörte" Schwingung herauskommt.

> Wir wollen wissen, wie sich so ein Pendel verhält, wenn der Auslenkungswinkel beliebig groß wird, wie dies etwa bei einer Schaukel eintreffen kann.

Eine Schaukel kann sich auch überschlagen, wenn die Geschwindigkeit groß genug ist, um sie über den oberen Totpunkt hinauszuschleudern. Eine derartige Schaukel muss an starren Stangen befestigt werden, sonst würde die an den Fäden oder Seilen hängende Masse bei Winklen, die größer als 90° sind und die Geschwindigkeit nicht ausreicht, die Kreisbahn verlassen, also in unserem Fall abstürzen. Als Systemgrößen sollen der Auslenkungswinkel ϕ und die Winkelgeschwindigkeit ω gewählt werden. Beide Größen ändern sich ständig; die rücktreibende Kraft hängt vom Winkel ϕ ab und ändert die Winkelgeschwindigkeit ω.Die Änderung der Winkelgeschwindigkeit ∆ω beeinflusst wiederum ω, ω bestimmt die Flussgröße ∆ϕ und ∆ϕ verändert wieder ϕ - es entsteht ein Zyklus.Die rücktreibende Kraft wächst bei Vergrößerung des Winkels ϕ und verkleinert auf dem Umweg über die

Winkelgeschwindigkeit ω wieder den Winkel ϕ.Durch diese negative Rückkopplung wird das Verhalten des Systems stabilisiert.

Wann aber wird das System instabil?

# **3.2.4 Arbeitsblatt – Arbeitsaufgaben zum Faden- und zum Federpendel**

Zur Bearbeitung der folgenden Fragestellungen stehen dir zur Verfügung:  $\checkmark$  die Programme PENDEL1() und PENDEL2() am TI92  $\checkmark$  verschiedene Feder- und Fadenpendel, Stoppuhr, Metermaß, Balken- und Federwaage  $\checkmark$  das CBR mit dem Programm RANGER  $\checkmark$  dein TI92  $\checkmark$  dein Physikbuch und dein Physikheft (dort sollst du auch deine Ergebnisse festhalten!) 1. **Adaptiere** die Programme PENDEL1() und PENDEL2() derart, dass du damit das Schwingungsverhalten eines Federpendels modellieren bzw. simulieren kannst: Eingaben: Anfangsauslenkung, Federkonstante, Reibungskonstante, Zeitschritt, Masse 2. Bestimme die **Federkonstante** der vorhandenen Federn durch eine Messreihe und Auswertung der Daten mit dem DATA-MATRIX-Editor und der linearen Regressionsfunktion deines TI92. Belaste dazu die Federn der Reihe nach mit verschiedenen Massestücken und lies die Dehnung der Feder ab; trage die Wertepaare in eine Tabelle ein und ermittle mit Hilfe des TI92 die entsprechenden Ausgleichsgeraden. Überlege dir, wie du aus der Geradengleichung auf die Federkonstante schließen kannst.<br>Feder 1 **Federkonstante**  $k_1 =$  **..............** N/m Belastung (in g) | 0 | 10 | 30 | 50 | 70 | 80 | 90 | 100 Länge (in cm) Feder 2 - Federkonstante k<sub>2</sub>= ............. N/m Belastung (in g) 0 40 50 70 90 100 150 200 Länge (in cm) Feder 3 - Federkonstante  $k_3$  = ............. N/m Belastung (in g) 0 10 20 30 40 50 60 70 Länge (in cm)

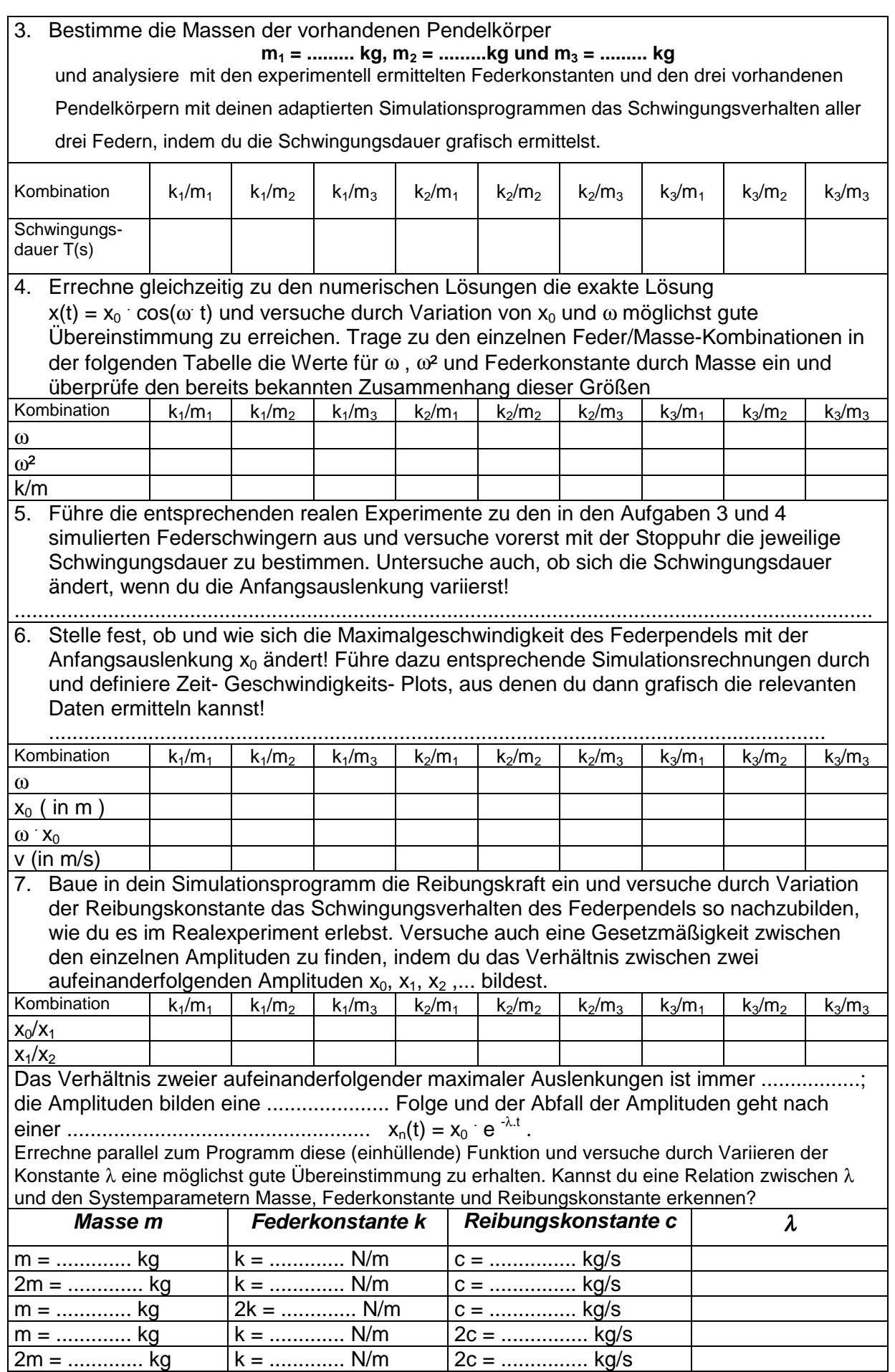

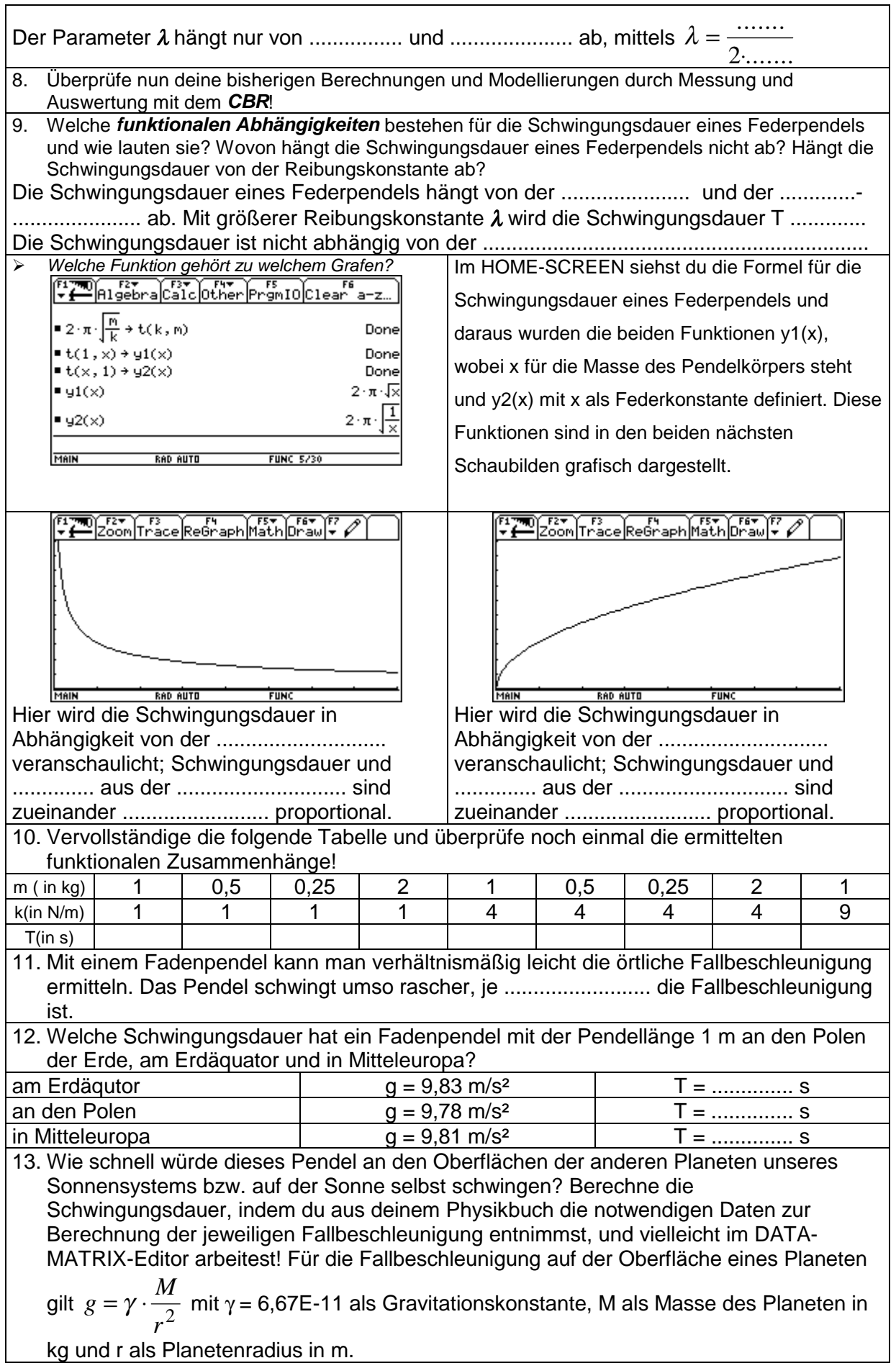

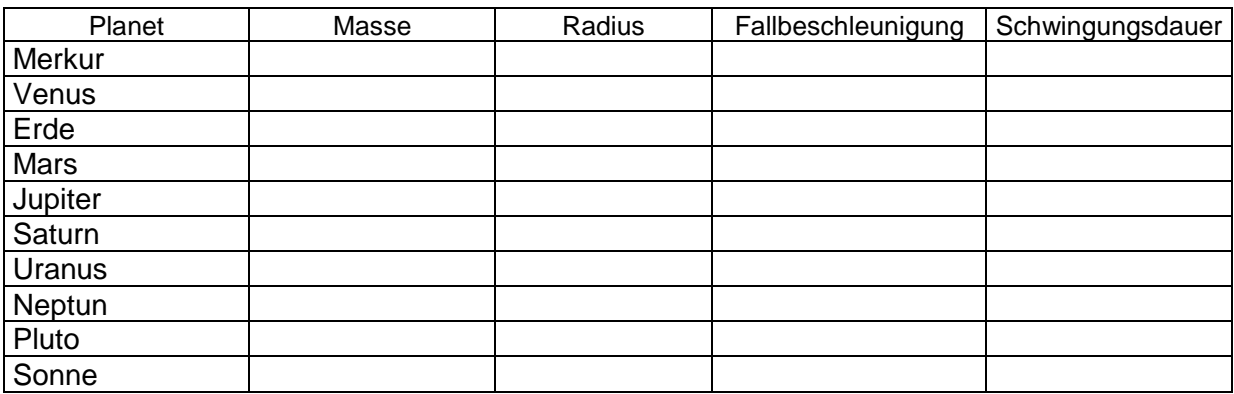

# **3.3. Fallversuche mit einem Golfball**

Das CBR wird in einer Höhe von etwa 1,5 m über dem Boden befestigt; aus etwa 0,8 m Höhe lässt man einen Golfball auf eine am Boden liegende Betonplatte fallen; zur besseren Führung des Balls dient ein Kanalrohr. Die Messung des Abstandes dieses fallenden und dann am Boden reflektierten Balles mit dem Ultraschall – Abstandssensor kann nun auf verschiedene Weise ausgewertet werden.

1. Als Grenzwert der Intervallgeschwindigkeiten lässt sich die **Momentangeschwindigkeit** herleiten und z.B. die Frage untersuchen, welche größte Geschwindigkeit der Ball erreicht.

Es besteht aber auch die Möglichkeit, sich das Zeit-Geschwindigkeitsdiagramm oder das Zeit-Beschleunigungsdiagramm anzeigen zu lassen.

Im ursprünglichen Zeit- Weg- Diagramm, das sofort nach Durchführung der Messung am Dispaly des

TI92 angezeigt wird, ist auf der x-Achse die Zeit und auf der y-Achse der Abstand des Balles zum

CBR angezeigt. Während der Betrachtung des Diagramms kann mit dem Cursor jeder Punkt der

Kurve angesteuert werden und die Koordinaten am unterren Rand des Bildes abgelesen werden. So

lässt sich der Weg des Balles – die Abwärtsbewegung, die Reflexion am Boden und die folgende Aufwärtsbewegung - mit der Klasse detailliert besprechen. Allerdings müsste vorher diskutiert

werden, warum das Weg-Zeit-Diagramm den größten Wert anzeigt, wenn der Ball die Betonplatte

berührt. Sicherlich leichter zu interpretieren wäre das Weg-Zeit-Diagramm eines Fallersuches, bei

dem die Ortskoordinate nach unten und nicht nach oben gerichtet ist. Die zugehörige

Koordinatentransformation ist mit wenigen Befehlen zu realisieren.

Mit Hilfe eines Programmes **kotrans**() kann diese Koordinatentransformation durchgeführt werden; die Abstände vom CBR befinden sich in Liste l2; den Abstand des Objekts vom Boden erhalten wir daher mit max(l2) – l2. Weil sich bei dieser Transformation auch die Vorzeichen der Geschwindigkeit (in Liste l3) und der Beschleunigung (in Liste l4) umkehren, müssen wir die Elemente dieser beiden Listen mit (-1) multiplizieren.

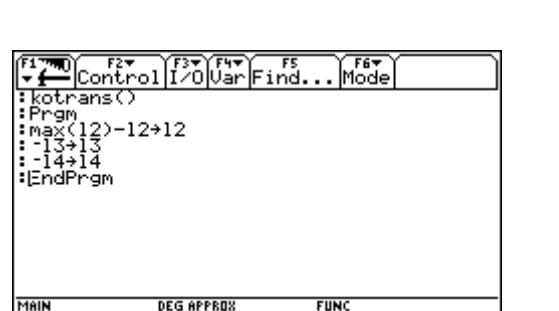

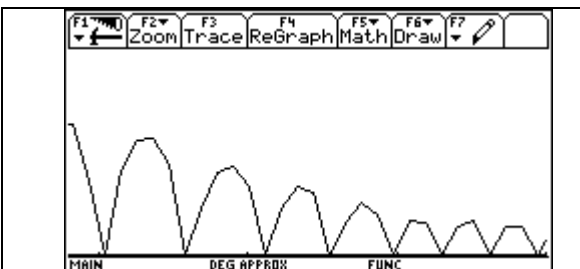

Mit dem durch kotrans() geänderten Datensatz hat das Zeit-Weg-Diagramm dann ein einfacher zu interpretierendes Aussehen; die Bewegungen nach unten verlaufen auch in der Grafik nach unten und die Ortskoordinate am Boden ist 0.

## 2. Durch welche **Funktion** lässt sich der **Weg** des Balles beschreiben?

Man erkennt, dass der Ball am Anfang eine Fallbewegung ausführt und dann am Boden reflektiert wird. Danach beginnt die Aufwärtsbewegung, die durch die Schwerkraft abgebremst wird. Es ist nun möglich, die beiden durch die Schwerkraft bestimmten Bewegungen vor und nach der Reflexion durch quadratische Funktionen zu beschreiben. Da das Programm des TI92 zur Bestimmung von Ausgleichsfunktionen durch vorgegebene Messpunkte immer nur auf den gesamten vorliegenden Datensatz angewendet werden kann, müssen wir mit Hilfe der Option PLOT TOOLS und anschließend SELECT DOMAIN einen passenden Diagrammausschnitt wählen. Ob Sie die Fallgesetze aus dem Weg-Zeit-Diagramm oder aus dem Geschwindigkeits-Zeit-Diagramm herleiten wollen, ist Ihre pädagogische Entscheidung. Es kann nun geklärt werden, wie gut die berechnete Fallbeschleunigung mit der Erdbeschleunigung überstimmt.

#### **Weiterführende Fragestellungen:**

- ! Führe Fallexperimente mit veschiedenen Bällen (Gymnastikball, Tischtennisball, ...) durch versuche die verschiedenen Fallbeschleunigungen zu erklären. Ist es die Reibung oder spielt auch der Auftrieb eine Rolle?
- $\triangleright$  Lasse einen Luftballon fallen und weise experimentell nach, dass der Luftballon nach einer bestimmten Fallstrecke mit konstanter Geschwindigkeit sinkt.
- ! Vergleiche dann das Ergebnis mit der theoretischen Lösung, die du mit Hilfe einer Simulationsrechnung durchführst.
- $\triangleright$  Lasse die verschiedenen Bälle eine Rampe mit verschiedener Neigung hinunterrollen und untersuche jeweils, wie groß die Beschleunigung des Balles ist.
- 3. Welche Prozesse spielen sich bei der **Reflexion** des Balles am Boden ab?
- ! Betrachte die Energiebilanz der gesamten Bewegung!
- ! Untersuche, wie sich die Gesamtenergie während des freien Falles verhält und interpretiere das Ergebnis in Hinblick auf die Luftreibung!
- ! Was passiert in der Reflexionsphase?
- ! Kannst du eine Funktion angeben, die die Abnahme der Energie beschreibt?
- ! Wie nimmt die Fallhöhe (Steighöhe) im Verlauf des Versuches ab?

### **3.4.** Experiment "GRAF TREFFEN"

Ziel: Die Schüler sollen versuchen, beim Umhergehen und Auftragen ihrer Bewegung Übereinstimmung mit einem Grafen herzustellen. Mit Hilfe eines View-Screens können die anderen Schüler zuschauen – und das Experiment wird amüsanter und alle haben etwas davon.

#### **3.4.1 Durchführung:**

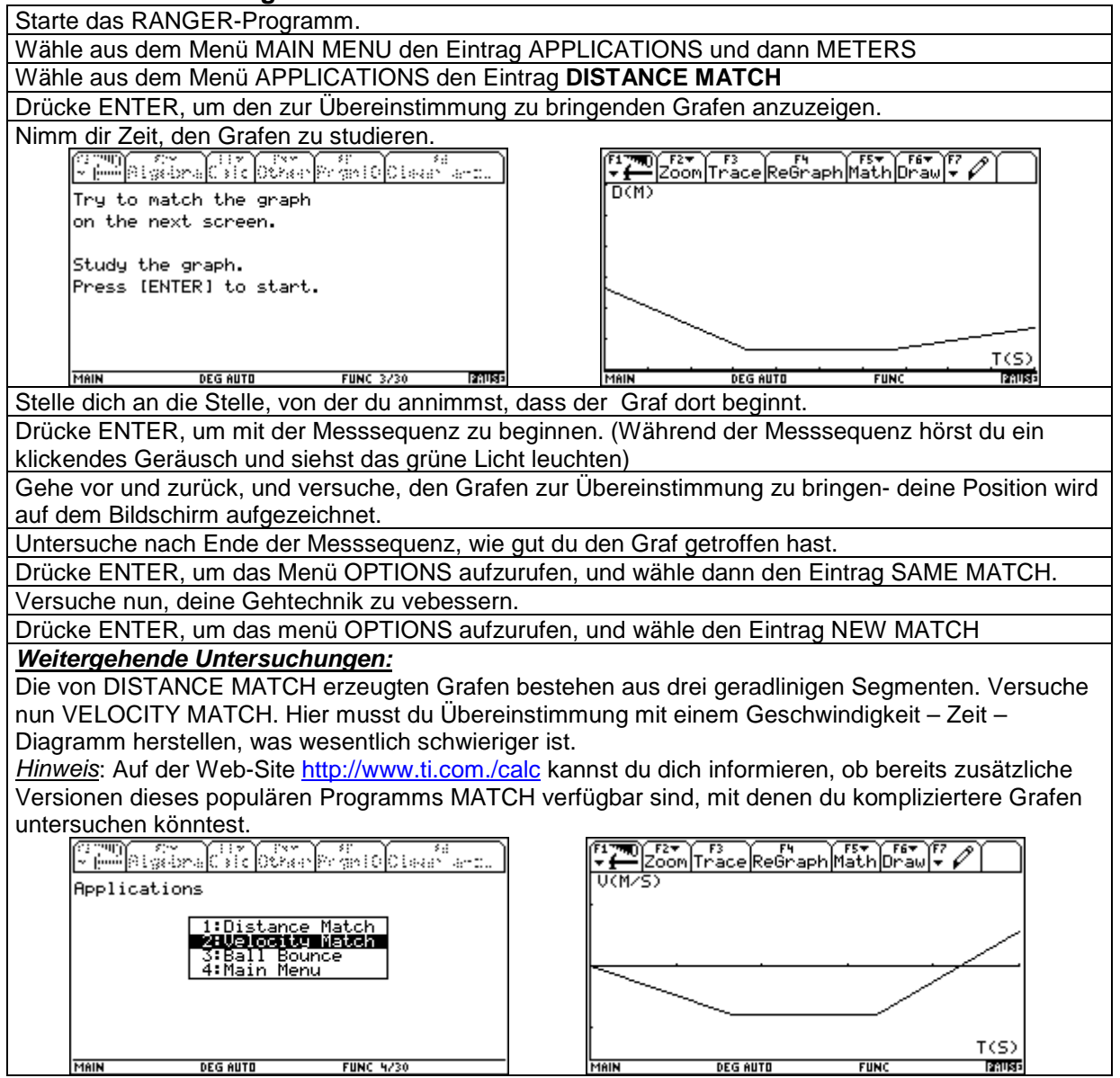

# **3.4.2 Arbeitsblatt**

#### Datenerhebung:

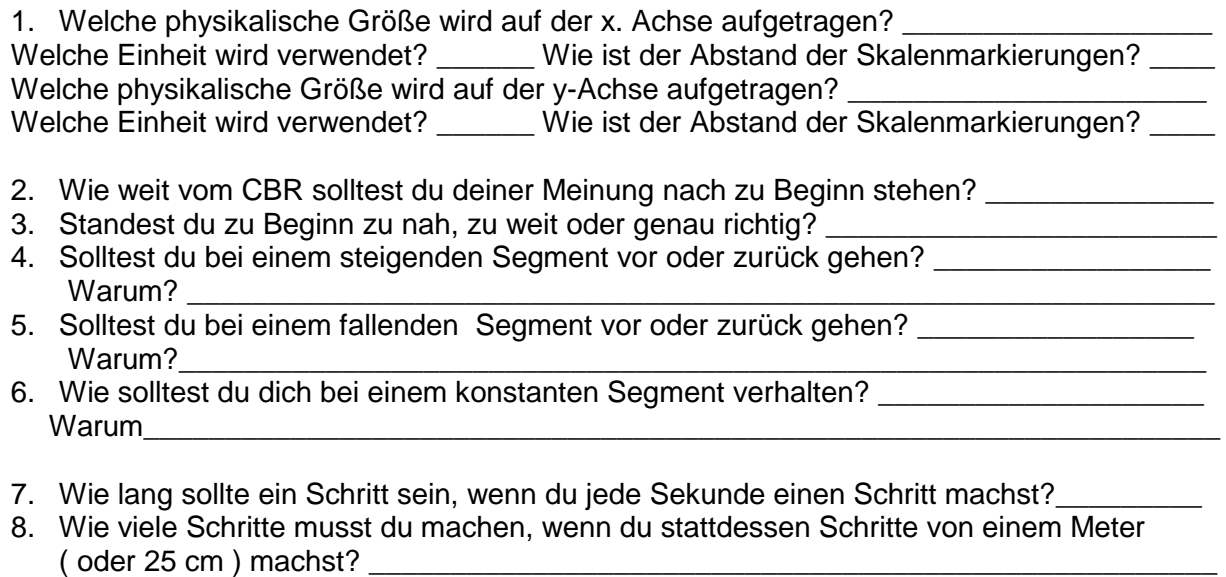

- 9. Bei welchem Segment musst du dich am schnellsten bewegen? \_\_\_\_\_\_\_\_\_\_\_\_\_\_\_\_\_\_\_ Warum?
- 10. Bei welchem Segment musst du dich am schnellsten bewegen? \_\_\_\_\_\_\_\_\_\_\_\_\_\_\_\_\_\_ Warum?
- 11. Welche weiteren Faktoren ( neben der Entscheidung für eine Bewegung vorwärts oder rückwärts) fließen bei einer exakten Übereinstimmung mit dem Grafen ein?\_\_\_\_\_\_\_\_
- \_\_\_\_\_\_\_\_\_\_\_\_\_\_\_\_\_\_\_\_\_\_\_\_\_\_\_\_\_\_\_\_\_\_\_\_\_\_\_\_\_\_\_\_\_\_\_\_\_\_\_\_\_\_\_\_\_\_\_\_\_\_\_\_\_\_\_\_\_\_\_ 12. Welche physikalische Größe repräsentiert die Steigung (bzw. der Abfall) eines Liniensegments?
- 13. Wie viele Meter musst du in wieviel Sekunden für das erste Linienelement gehen? \_\_\_\_\_

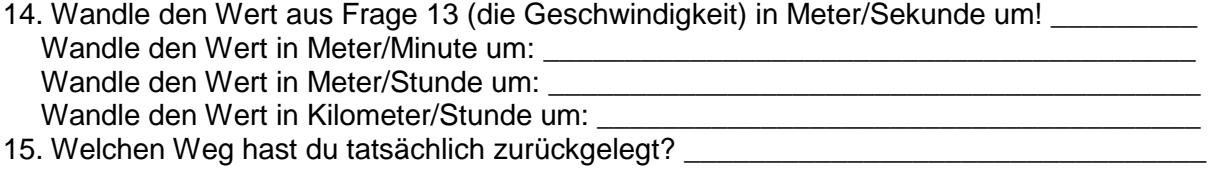

Dr. Hildegard Urban-Woldron; Gymnasium Sacre Coeur Presbaum und Pädagogische Akademie Strebersdorf Seite 36 Seite 36

# **4. Wie ändert sich der Unterricht mit dem CBR und CBL?**

- Schüler entwickeln eine stärkere Beziehung zu den Daten, die sie selbst messen und nicht einem Lehrbuch entnehmen; dies führt auch dazu, dass alle Schüler an der Datenerhebung beteiligt sein wollen – das stellt Anforderungen an Ihr methodisches Geschick, wenn Sie im Normalfall nur jeweils einen Experimentiersatz zum CBR und CBL zur Verfügung haben. Da Messdaten von einem TI zum anderen übertragen werden können, ist es zumindest möglich, Messdaten parallel auszuwerten bzw. kann der Lehrer mit Hilfe des VIEW-Screens die Daten gemeinsam mit der Klasse auswerten.
- Auf Grund der höheren Anzahl von Messwerten im Vergleich zu Messungen mit Metermaß, Themometer, Stoppuhr,...- und der daraus resultierenden höheren Auflösung und Genauigkeit ergeben sich die Formen der entsprechenden Kurven wesentlich eher, schneller und ohne große Mühe. Die Schüler brauchen weniger Zeit für die Datenerfassung und Darstellung und haben mehr Zeit für die Analyse, Untersuchung und Interpretation.
- Die Schüler können die Wiederholbarkeit von Beobachtungen und Variationen in WAS WÄRE – WENN – SZENARIOS untersuchen. Damit ergeben sich wertvolle Ergänzungen ganz von selbst und durch aktives Mittun der Schüler.
- Die Schüler können die Beziehungen der Daten numerisch und grafisch erforschen und mit mathematischen Funktionen assoziieren und die Daten mit einer repräsentativen Funktion modellieren und herausfinden, welche physikalische Bedeutung die verschiedenen Koeffizienten haben.
- Zur gleichen Zeit können Daten von verschiedenen Sensoren gesammelt werden; es können so komplexe Messungen durchgeführt werden und die Abhängigkeit der verschiedenen Größen zueinander dargestellt werden.
- Da sowohl CBL als auch CBR batteriebetrieben sind, können sie unabhängig von einem Netzanschluss betrieben werden; es werden jetzt auch Messungen außerhalb des Physiksaals möglich.
- Durch die geringe Größe und das geringe Gewicht der Messgeräte und Sensoren sind sie leicht zu transportieren und überall einsetzbar.
- Durch die Programmierbefehle des TI's in Verbindung mit den Befehlen für das CBL und das CBR ist es möglich, eigene Messporgramme zu erstellen und die Messdaten vielseitig auszuwerten.